# RFID OsiSense XG Smart Antenna User Manual

(Original Document)

09/2016

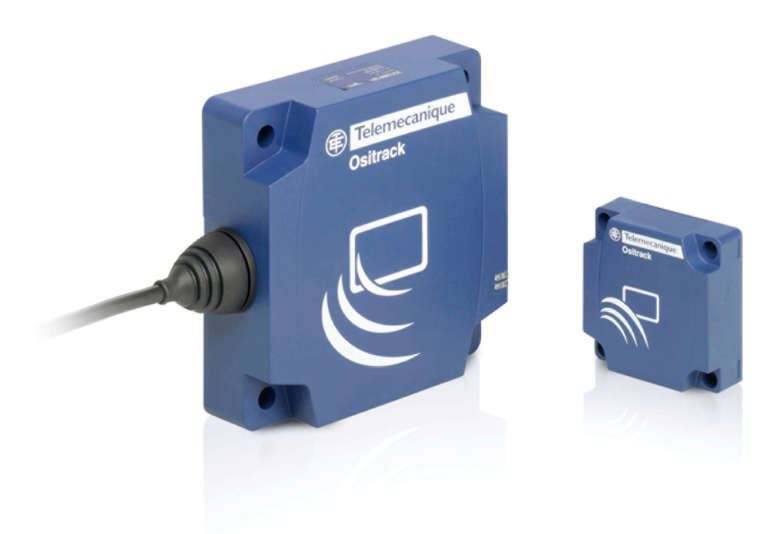

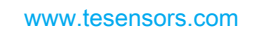

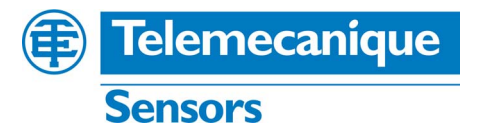

The information provided in this documentation contains general descriptions and/or technical characteristics of the performance of the products contained herein. This documentation is not intended as a substitute for and is not to be used for determining suitability or reliability of these products for specific user applications. It is the duty of any such user or integrator to perform the appropriate and complete risk analysis, evaluation and testing of the products with respect to the relevant specific application or use thereof. Neither Schneider Electric nor any of its affiliates or subsidiaries shall be responsible or liable for misuse of the information contained herein. If you have any suggestions for improvements or amendments or have found errors in this publication, please notify us.

No part of this document may be reproduced in any form or by any means, electronic or mechanical, including photocopying, without express written permission of Schneider Electric.

All pertinent state, regional, and local safety regulations must be observed when installing and using this product. For reasons of safety and to help ensure compliance with documented system data, only the manufacturer should perform repairs to components.

When devices are used for applications with technical safety requirements, the relevant instructions must be followed.

Failure to use Schneider Electric software or approved software with our hardware products may result in injury, harm, or improper operating results.

Failure to observe this information can result in injury or equipment damage.

© 2016 Schneider Electric. All Rights Reserved.

# Table of Contents

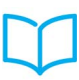

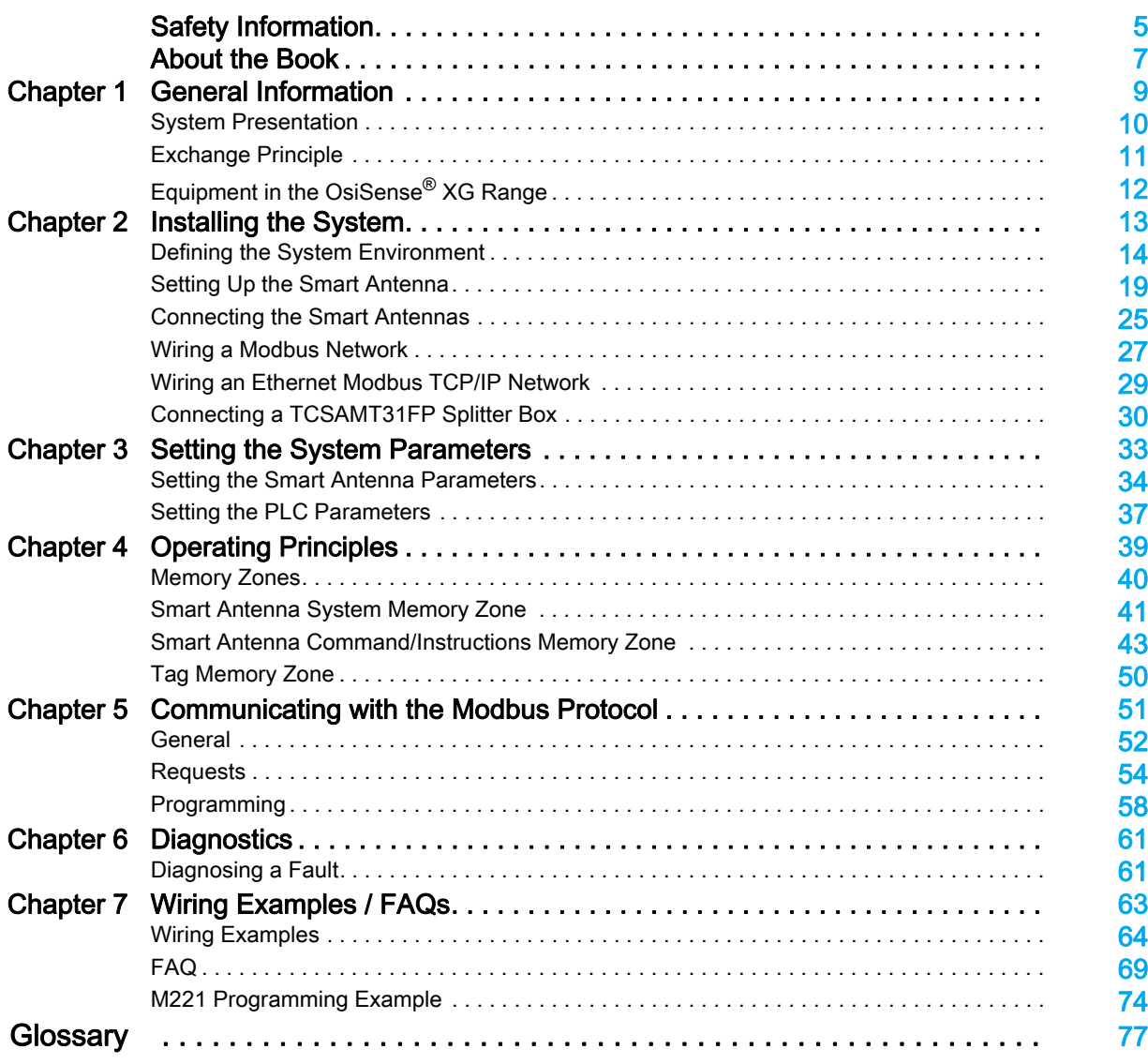

# <span id="page-4-0"></span>Safety Information

#### Important Information

#### **NOTICE**

Read these instructions carefully, and look at the equipment to become familiar with the device before trying to install, operate, service, or maintain it. The following special messages may appear throughout this documentation or on the equipment to warn of potential hazards or to call attention to information that clarifies or simplifies a procedure.

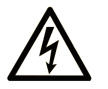

The addition of this symbol to a "Danger" or "Warning" safety label indicates that an electrical hazard exists which will result in personal injury if the instructions are not followed.

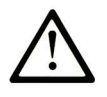

This is the safety alert symbol. It is used to alert you to potential personal injury hazards. Obey all safety messages that follow this symbol to avoid possible injury or death.

### **DANGER**

DANGER indicates a hazardous situation which, if not avoided, will result in death or serious injury.

### A WARNING

WARNING indicates a hazardous situation which, if not avoided, could result in death or serious injury.

# A CAUTION

CAUTION indicates a hazardous situation which, if not avoided, could result in minor or moderate injury.

### **NOTICE**

**NOTICE** is used to address practices not related to physical injury.

#### PLEASE NOTE

Electrical equipment should be installed, operated, serviced, and maintained only by qualified personnel. No responsibility is assumed by Schneider Electric for any consequences arising out of the use of this material.

A qualified person is one who has skills and knowledge related to the construction and operation of electrical equipment and its installation, and has received safety training to recognize and avoid the hazards involved.

# <span id="page-6-0"></span>About the Book

#### At a Glance

#### Document Scope

This guide describes how to use OsiSense XG Smart Antenna and associated accessories.

#### Validity Note

This document is applicable to OsiSense<sup>®</sup> XG, version  $\geq 3.9$ .

The technical characteristics of the devices described in this manual also appear online. To access this information online:

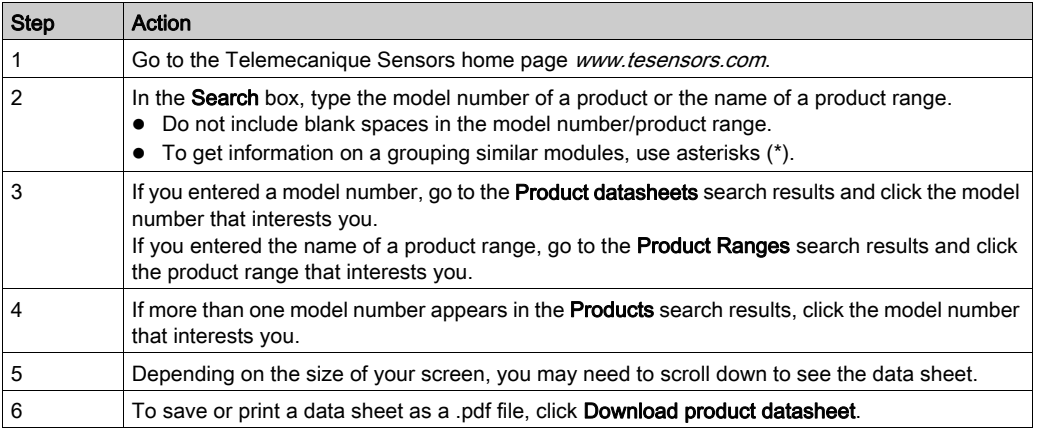

The characteristics that are presented in this manual should be the same as those characteristics that appear online. In line with our policy of constant improvement, we may revise content over time to improve clarity and accuracy. If you see a difference between the manual and online information, use the online information as your reference.

#### Product Related Information

### **A WARNING**

#### UNINTENDED EQUIPMENT OPERATION

- The application of this product requires expertise in the design and programming of control systems. Only persons with such expertise should be allowed to program, install, alter, and apply this product. Follow all local and national safety codes and standards.
- Failure to follow these instructions can result in death, serious injury, or equipment damage.

#### <span id="page-7-0"></span>Related Documents

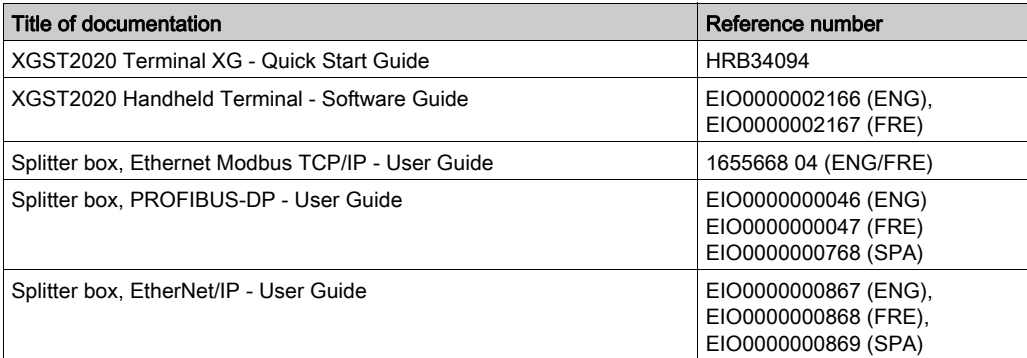

You can download these technical publications and other technical information from our website at www.tesensors.com.

#### QR Code

A QR code including the Telemecanique Sensors web address is present on theSmart Antenna. Technical files and documents are available in this website.

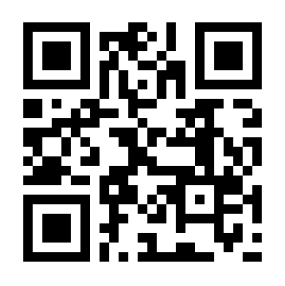

http://www.qr.tesensors.com/XG0003

#### User Comments

We welcome your comments about this document. You can reach us by e-mail at customersupport@tesensors.com.

# <span id="page-8-0"></span>**Chapter 1** General Information

#### Aim of This Chapter

This chapter presents the OsiSense XG Smart Antennas and the associated range of equipment.

#### What Is in This Chapter?

This chapter contains the following topics:

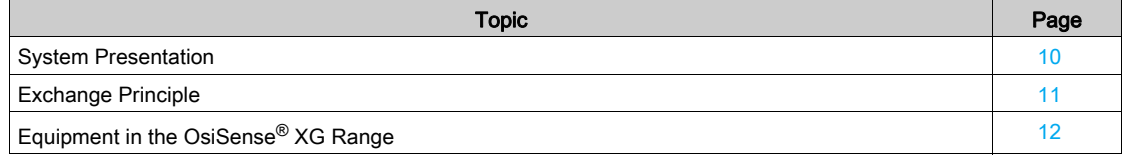

#### <span id="page-9-1"></span><span id="page-9-0"></span>System Presentation

#### Definition of RFID

RFID is the use of radio transmission to identify and locate objects.

- An RFID system is based on three main components:
- A reader (read/write station)
- A radio antenna
- An electronic tag

#### Operation of an RFID System

The tag is attached on, or in, the object to be tracked or identified. There is no contact with the reader. This means that the tag can be placed inside objects (boxes, bags, and so on…) and that the reader can be positioned behind a protective screen, as long as the materials are not metallic.

When a tag enters the field generated by the reader, it detects the signal and exchanges the data (read or write) between its memory and the reader.

#### Presentation of the Offer OsiSense XG

OsiSense XG is an RFID system offering:

- Traceability and tracking of items
- Flexibility of production systems
- Various types of access control

An open system:

- System compatible with tags that comply with standards ISO 14443 and ISO 15693
- $\bullet$  Modbus, Modbus TCP/IP, EtherNet/IP, and Profibus protocols.

A simple system:

- No station programming
- Data formatted in accordance with PLC standards (16-bit registers)
- Automatic configuration of communication parameters (speed, format, and so on…)
- Quick wiring using M12 connectors
- Extensive range of cables and mounting accessories,
- Possibility of using metal supports

Integrated system:

- Reader, radio antenna, and network functionalities in the same box,
- The smallest industrial RFID reader

#### <span id="page-10-1"></span><span id="page-10-0"></span>Exchange Principle

#### Presentation

The Smart Antenna is used to send information from the tag to the PLC and vice versa, as described below:

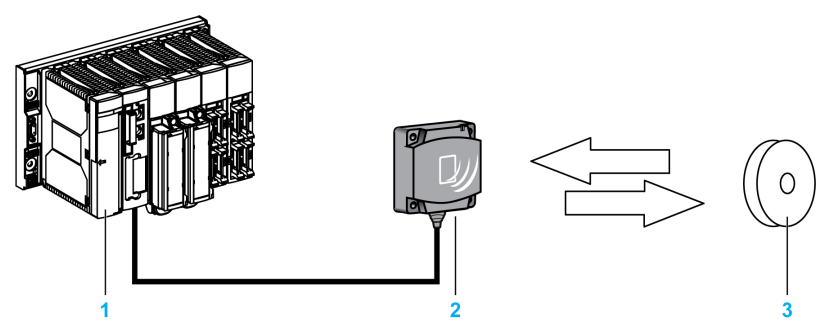

#### Phases in the Process

The table shows the various exchange phases:

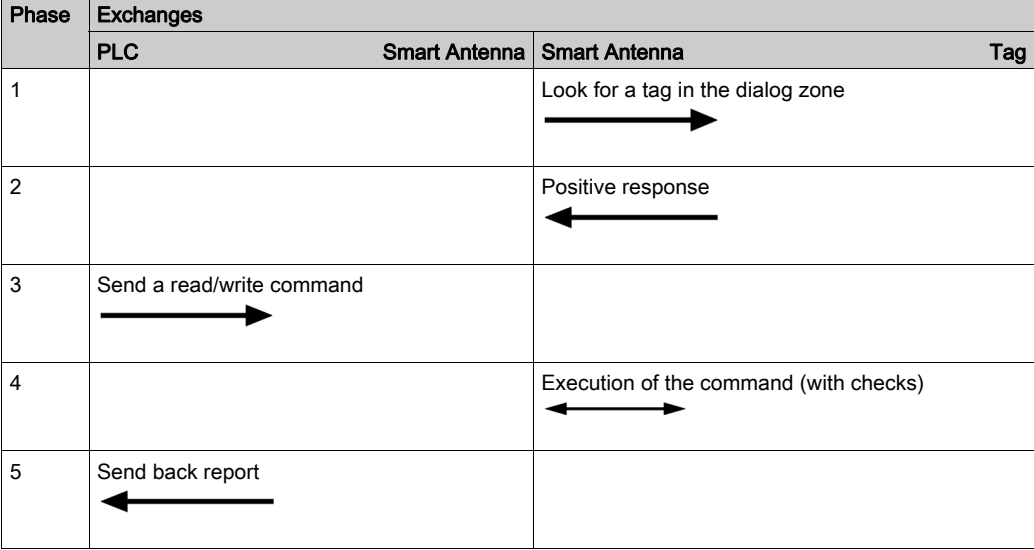

#### NOTE:

- If phase 3 is carried out with no tag present, a detected error message is sent back to the PLC.
- If a detected error occurs in phase 4, this phase is automatically restarted (up to 3 times). If a detected error is still detected at the end of phase 4, a detected error report is sent back in phase 5.

### <span id="page-11-1"></span><span id="page-11-0"></span>Equipment in the OsiSense® XG Range

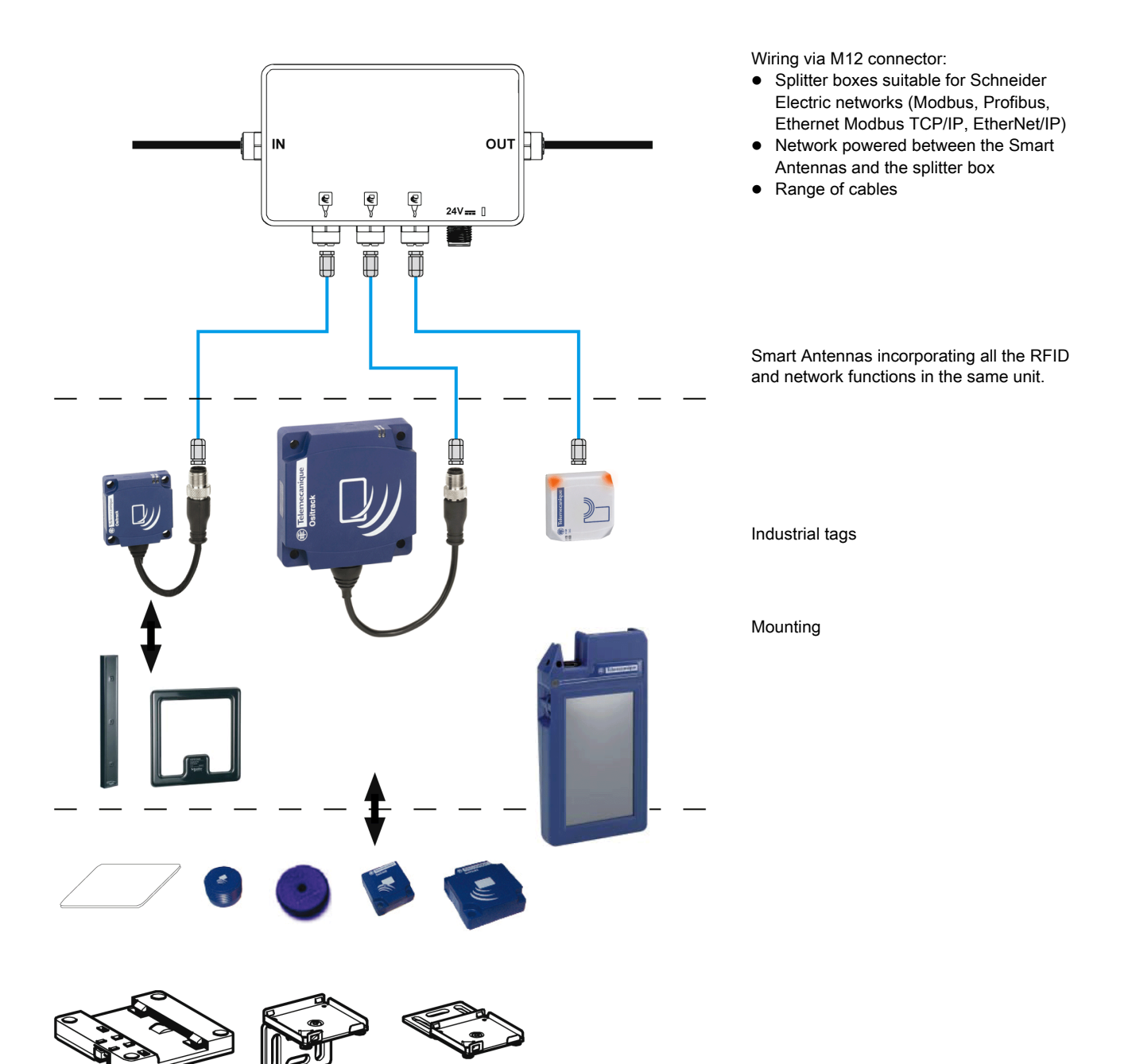

# <span id="page-12-0"></span>**Chapter 2** Installing the System

#### Aim of This Chapter

This chapter describes the procedure for installing the OsiSense XG Smart Antenna.

#### What Is in This Chapter?

This chapter contains the following topics:

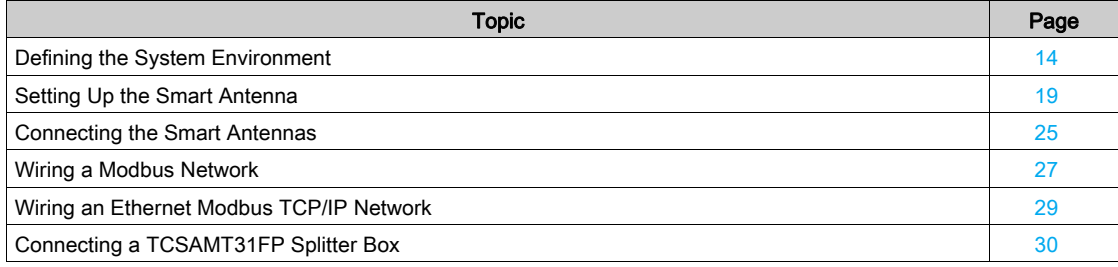

### <span id="page-13-1"></span><span id="page-13-0"></span>Defining the System Environment

#### Smart Antenna Characteristics

The table gives the technical characteristics of the Smart Antennas:

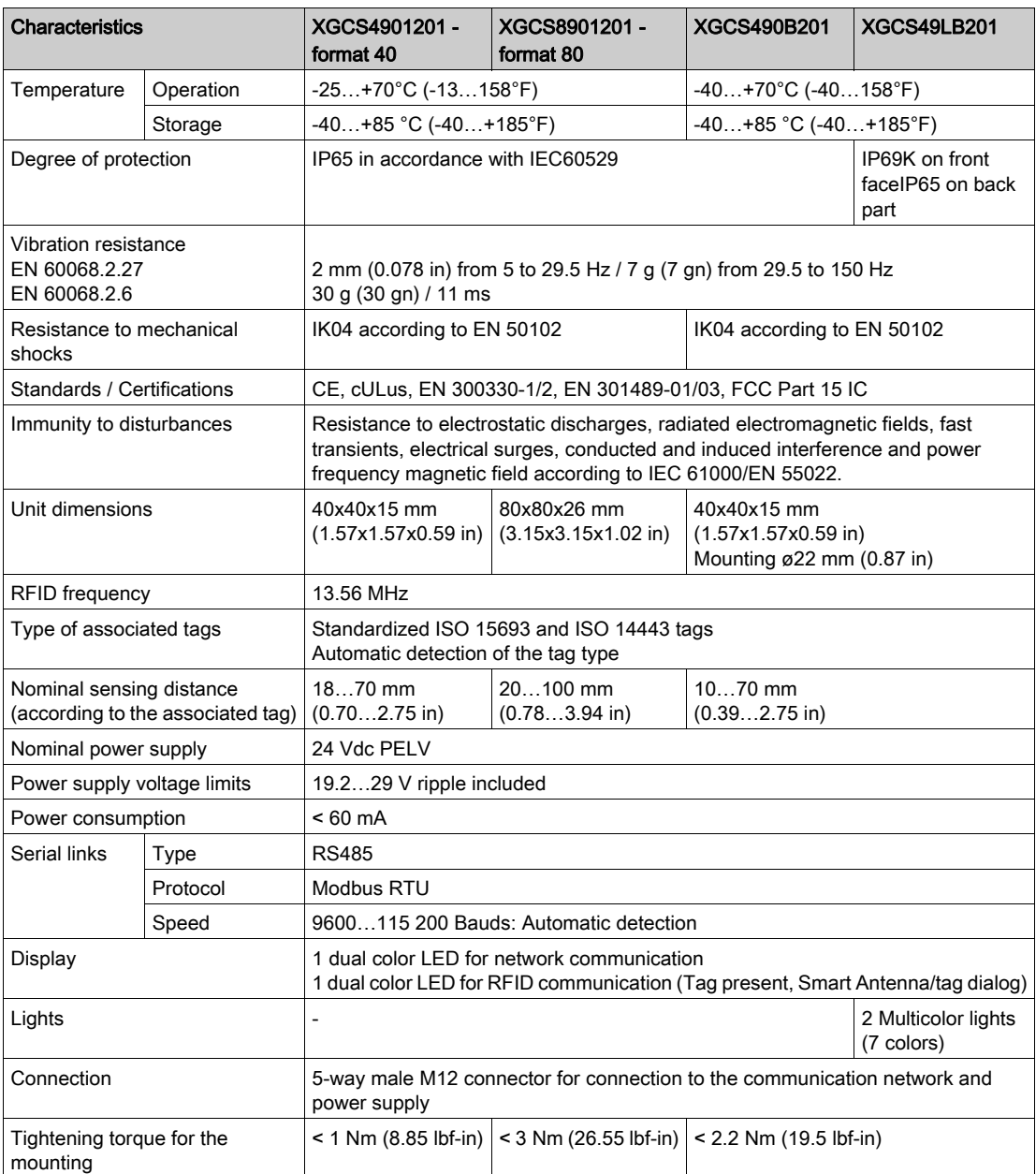

NOTE: The developer is not responsible for any radio or TV interference caused by unauthorized modifications on this material. Such modifications are likely to cancel the rights to use the material.

#### WARNING TO USERS IN THE UNITED STATES AND CANADA

#### WARNING TO USERS IN THE UNITED STATES

Federal Communication Commission Interference Statement

47 CFR Section 15.105(b)

This equipment has been tested and found to comply with the limits for a Class B digital device, pursuant to Part 15 of the FCC Rules. These limits are designed to provide reasonable protection against harmful interference in a residential installation. This equipment generates uses and can radiate radio frequency energy and, if not installed and used in accordance with the instructions, may cause harmful interference to radio communications. However, there is no guarantee that interference will not occur in a particular installation.

If this equipment does cause harmful interference to radio or television reception, which can be determined by turning the equipment off and on, the user is encouraged to try to correct the interference by one of the following measures:

- Reorient or relocate the receiving antenna.
- Increase the separation between the equipment and receiver.
- Connect the equipment into an outlet on a circuit different from that to which the receiver is connected.
- Consult the dealer or an experienced radio/TV technician for help.

This device Equipment name complies with Part 15 of the FCC Rules. Operation is subject to the following two conditions:

1. This device may not cause harmful interference.

2. This device must accept any interference received, including interference that may cause undesired operation.

#### NO UNAUTHORIZED MODIFICATIONS

47 CFR Section 15.21

CAUTION: This equipment may not be modified, altered, or changed in any way without signed written permission from SCHNEIDER ELECTRIC. Unauthorized modification may void the equipment authorization from the FCC and will void the SCHNEIDER ELECTRIC warranty.

#### WARNING TO USERS IN THE CANADA / ATTENTION POUR LES UTILISATEURS AU CANADA

This device complies with Industry Canada licence-exempt RSS standard(s). Operation is subject to the following two conditions:

- 1. this device may not cause interference, and
- 2. this device must accept any interference received, including interference that may cause undesired operation of the device.

Under Industry Canada regulations, this radio transmitter may only operate using an antenna of a type and maximum (or lesser) gain approved for the transmitter by Industry Canada. To reduce potential radio interference to other users, the antenna type and its gain should be so chosen that the equivalent isotropically radiated power (e.i.r.p.) is not more than that necessary for successful communication.

Le présent appareil est conforme aux CNR d'Industrie Canada applicables aux appareils radio exempts de licence. L'exploitation est autorisée aux deux conditions suivantes :

- 1. il ne doit pas produire de brouillage, et
- 2. l'utilisateur du dispositif doit être prêt a accepter tout brouillage radioélectrique reçu, même si ce brouillage est susceptible de compromettre le fonctionnement du dispositif.

Conformément à la réglementation d'Industrie Canada, le présent émetteur radio peut fonctionner avec une antenne d'un type et d'un gain maximal (ou inférieur) approuvé pour l'émetteur par Industrie Canada. Dans le but de réduire les risques de brouillage radioélectrique à l' intention d'autres utilisateurs, il faut choisir le type d'antenne et son gain de sorte que la puissance isotrope rayonnée équivalente (p.i.r.e.) ne dépasse pas l'intensité nécessaire à l'établissement d'une communication satisfaisante.

#### References:

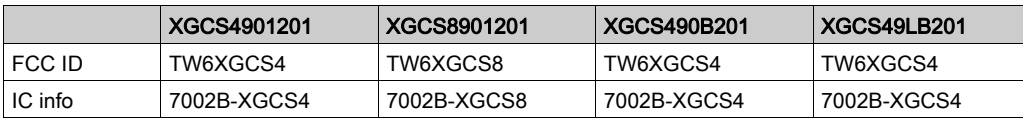

#### Tag Characteristics

The table gives the technical characteristics of the tags with EEPROM memory:

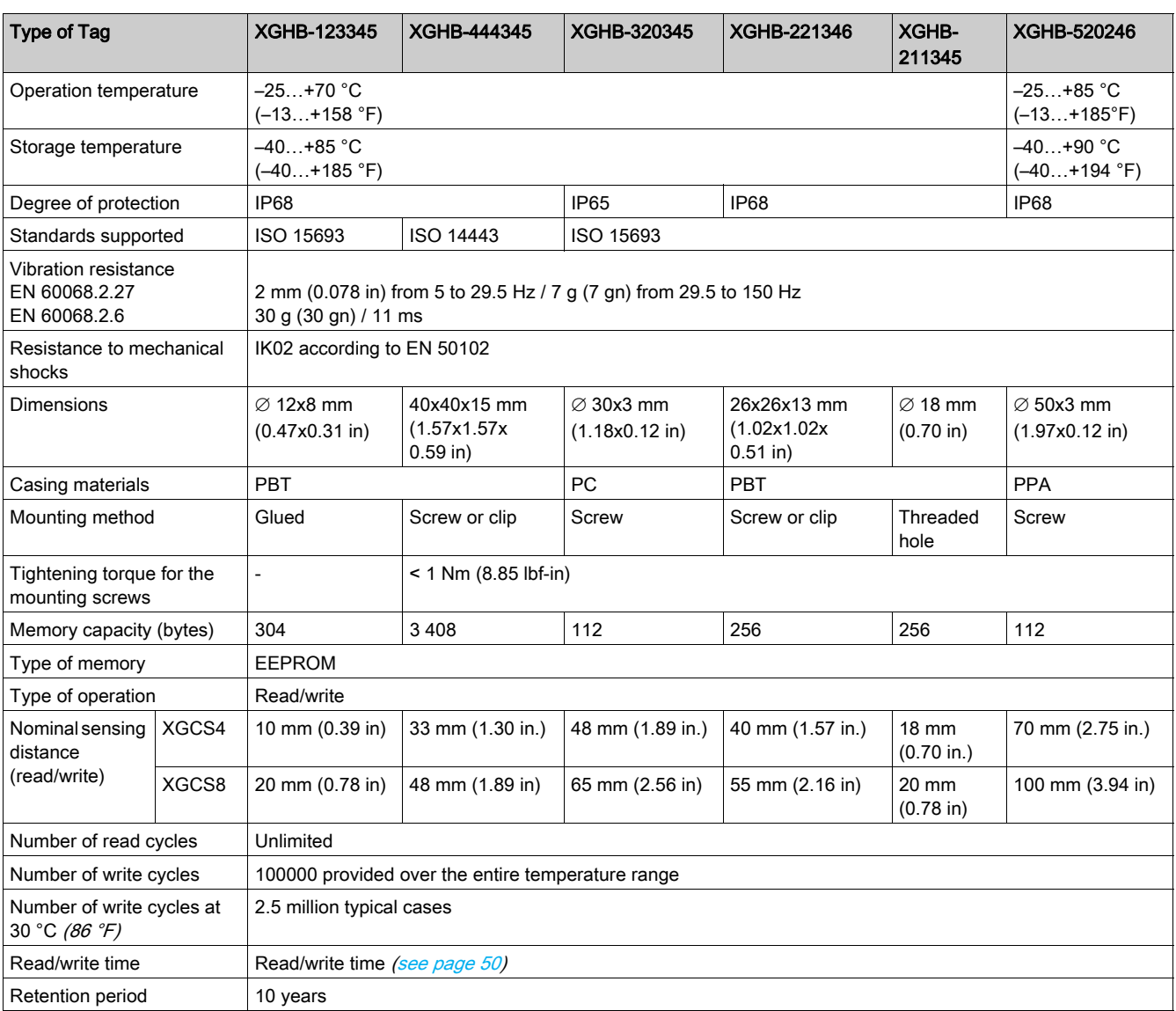

The table gives the technical characteristics of the portable tags with EEPROM memory:

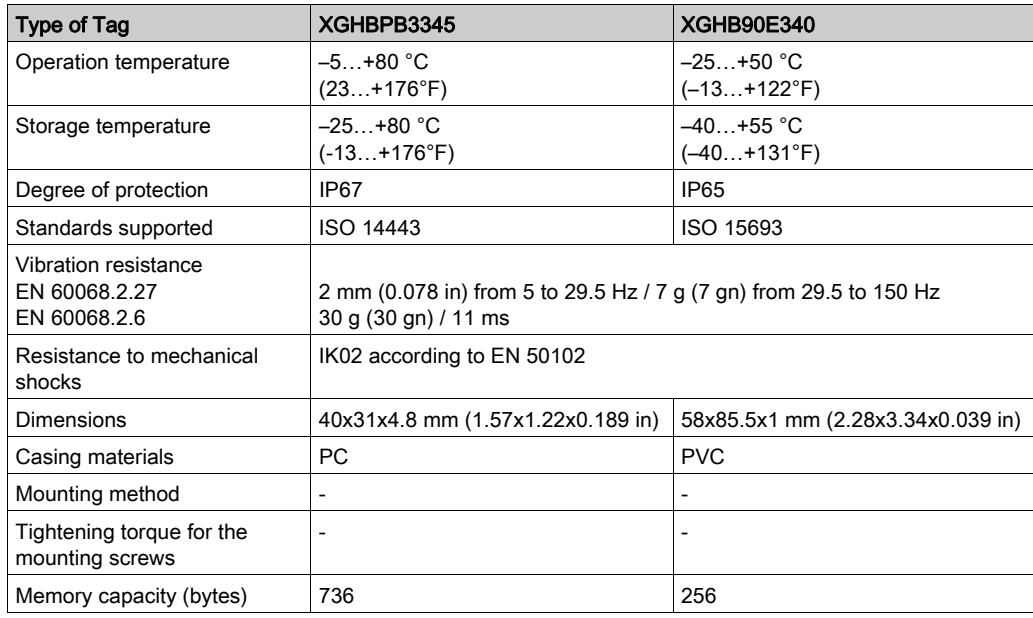

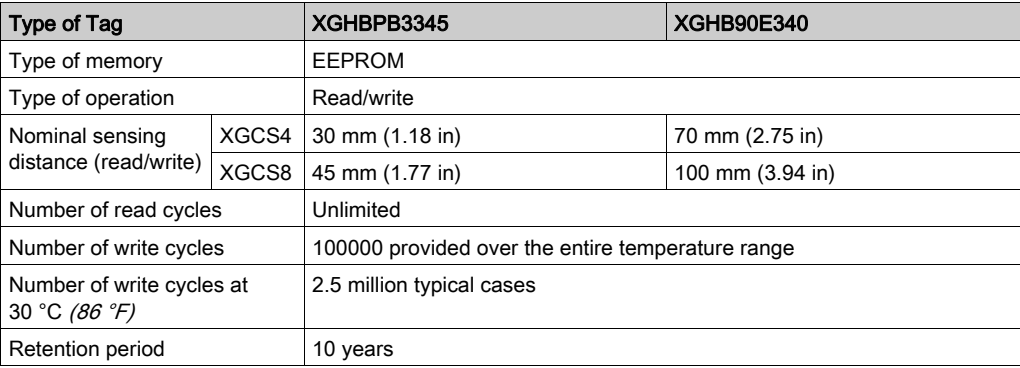

The table gives the technical characteristics of the tags with FeRAM memory:

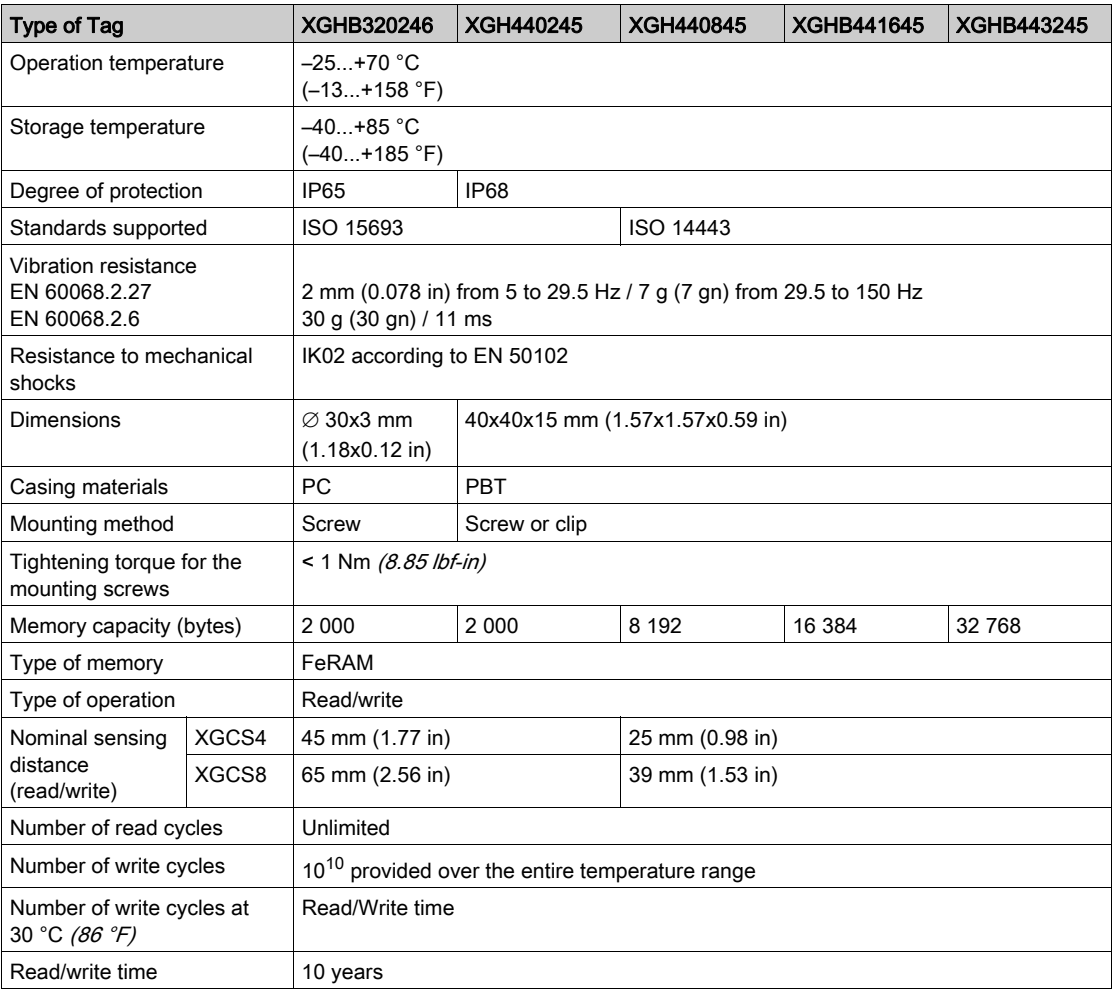

#### Splitter Box Characteristics

The splitter boxTCSAMT31FP is used to connect 1 to 3 Smart Antennas to an RS485 network, ensuring distribution of the power supply.

Data is exchanged with the OsiSense<sup>®</sup> XG Smart Antennas using the Modbus protocol. The following table contains the technical characteristics of the TCSAMT31FP splitter box:

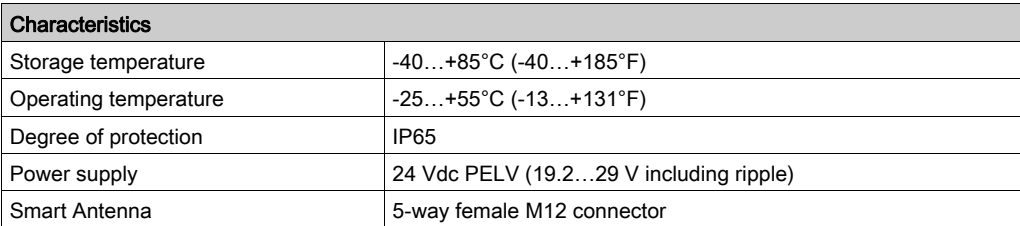

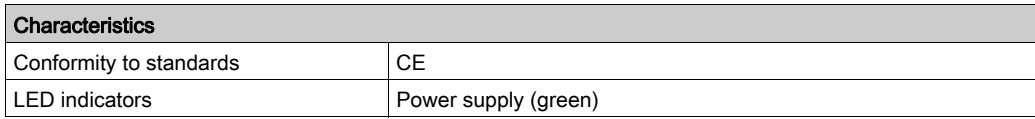

The XGSZ33ETH splitter box performs the same functions using the Modbus TCP/IP protocol. For further information, refer to the Splitter box, Ethernet Modbus TCP/IP - User Guide [\(see](#page-7-0) page  $8$ ).

The XGSZ33PDP splitter box performs the same functions using the PROFIBUS-DP protocol. For further information, refer to the Splitter box, PROFIBUS-DP - User Guide [\(see](#page-7-0) page  $8$ ).

The XGSZ33EIP splitter box performs the same functions using the EtherNet/IP protocol. For further information, refer to the Splitter box, EtherNet/IP - User Guide [\(see](#page-7-0) page 8).

### <span id="page-18-1"></span><span id="page-18-0"></span>Setting Up the Smart Antenna

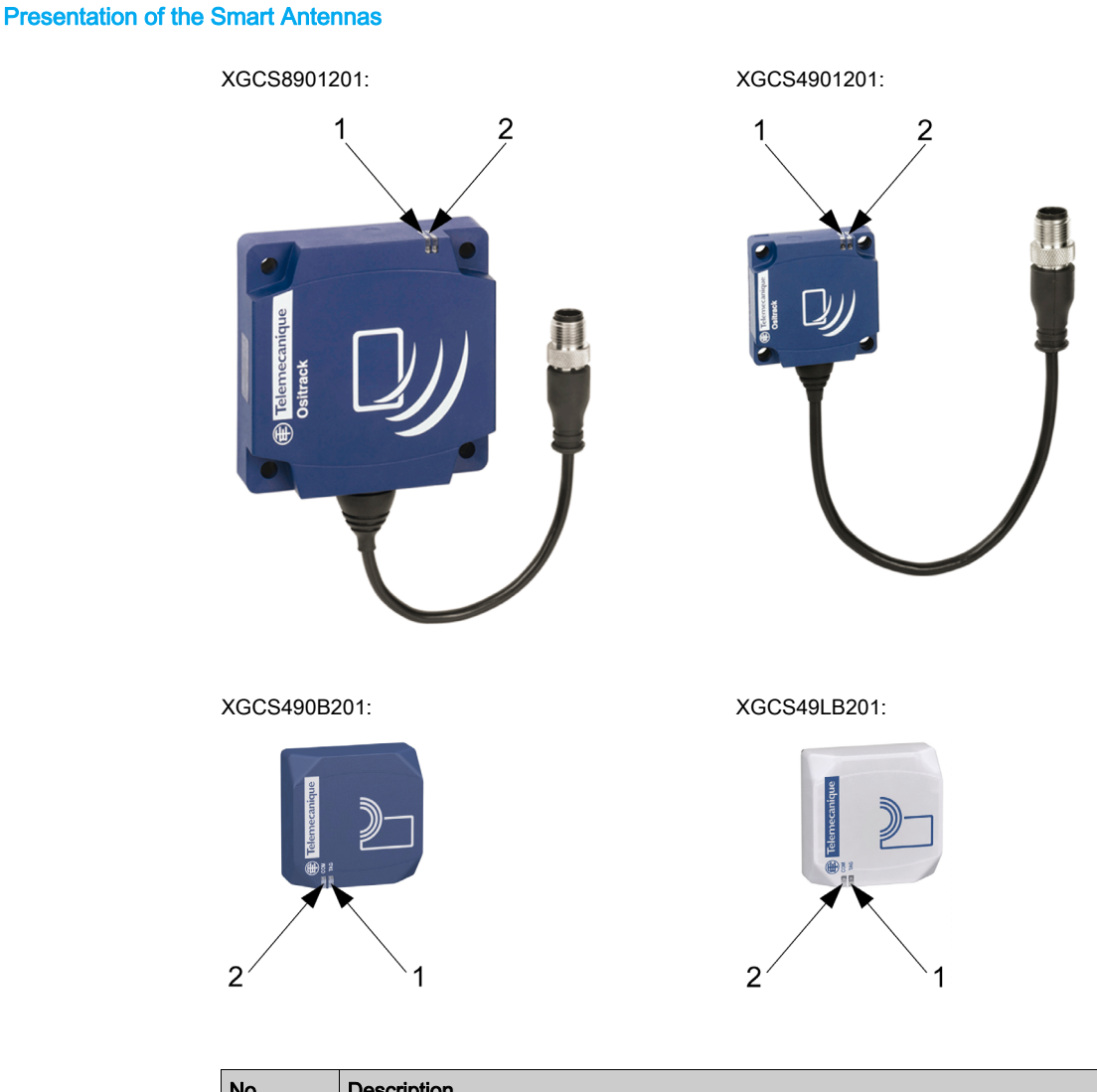

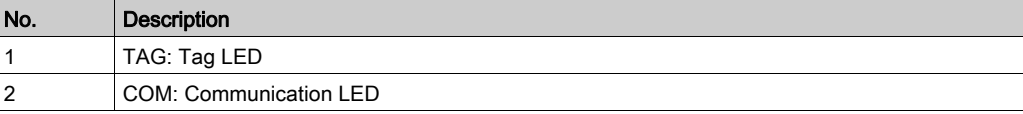

For further information on the LED function, see Diagnostics [\(see](#page-60-0) page 61).

#### Smart Antenna Dimensions

The figure shows the dimensions of the Smart Antennas XGCS4901201/XGCS8901201:

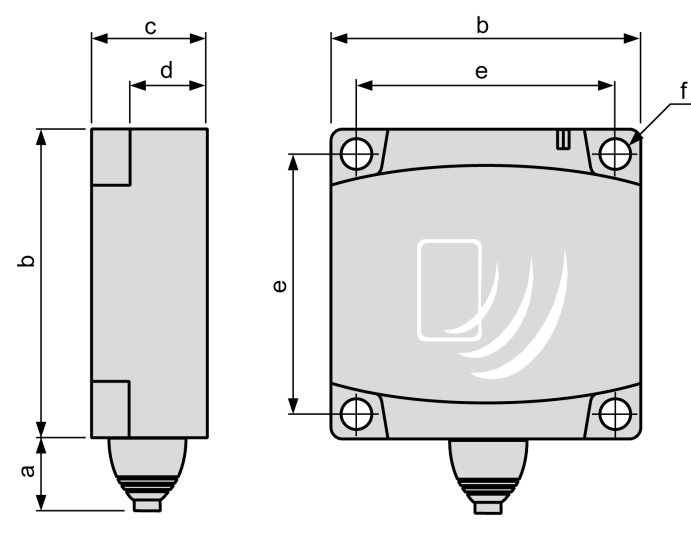

Dimensions in mm (inches):

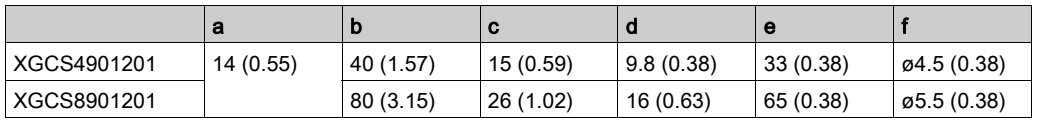

The figure shows the dimensions of the Smart Antennas XGCS49•B201 in mm (inches):

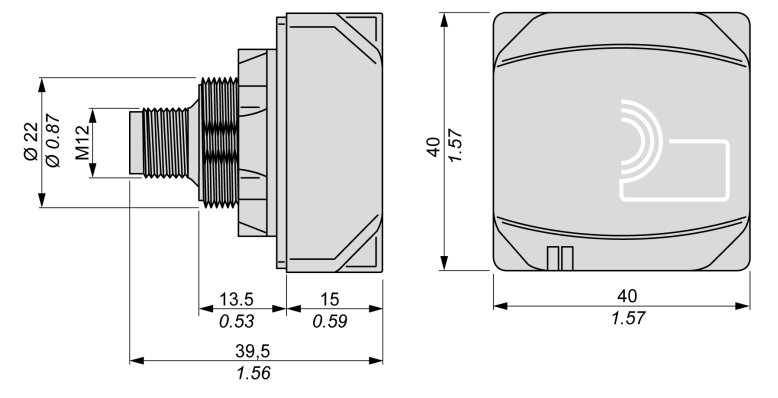

#### Distances Between Smart Antennas

When 2 Smart Antennas are too close, there is a risk of mutual disturbance.

### **NOTICE**

#### UNINTENDED OPERATION

Follow the installation precautions given below on distances between 2 Smart Antennas.

Failure to follow these instructions can result in equipment damage.

Distances between two identical Smart Antennas depend on the tag used:

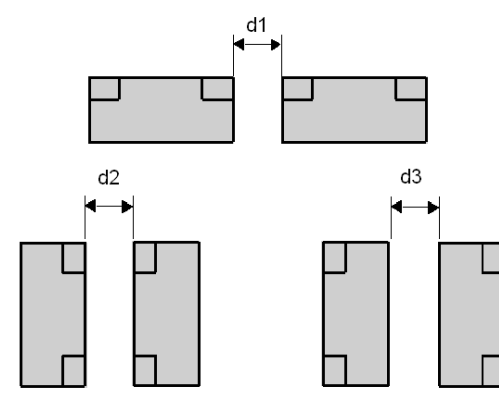

Minimum distances in mm (inches):

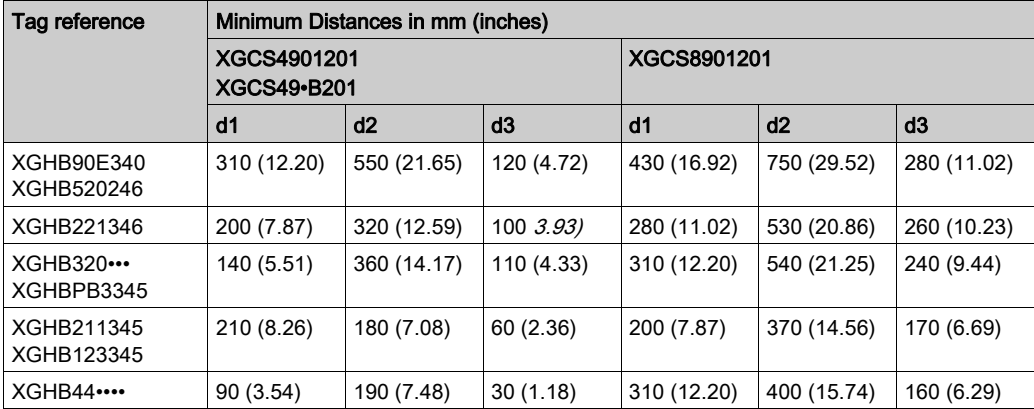

#### Angular Positioning

The angle between the Smart Antenna and the tag modifies the sensing distance according to the graph below:

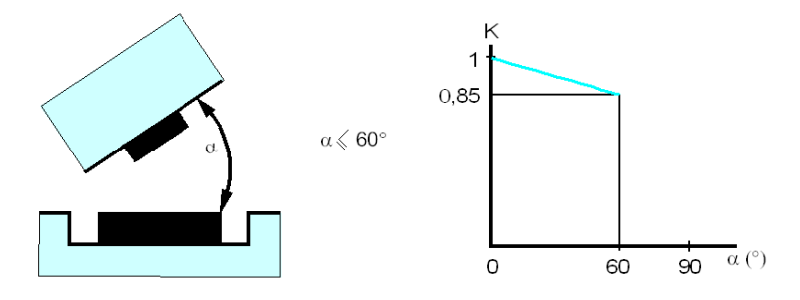

K = correction factor to be applied to the nominal sensing distance.

Sensing distance = nominal sensing distance x K.

#### Sensing Zones

The dialog zones of the Smart Antennas are circular. There is no recommended direction for the movement of the tag. The following diagram shows the dialog zones of the Smart Antennas:

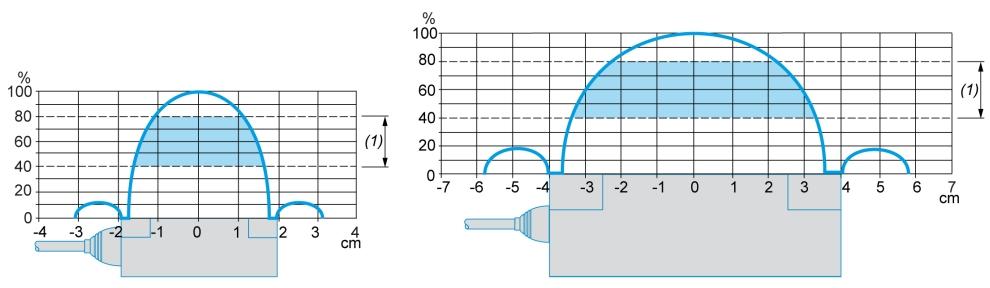

(1) Movement zone consulted: between 0.4 and 0.8 of the nominal sensing distance.

#### NOTE: Nominal sensing distance (Pn)

The conventional sensing distance does not take the dispersions (manufacturing, temperature, voltage, assembly in the metal) into account.

#### Assembly in the Metal

The presence of metal near the tags and the Smart Antennas affects the sensing distance (Reading/Writing distance).

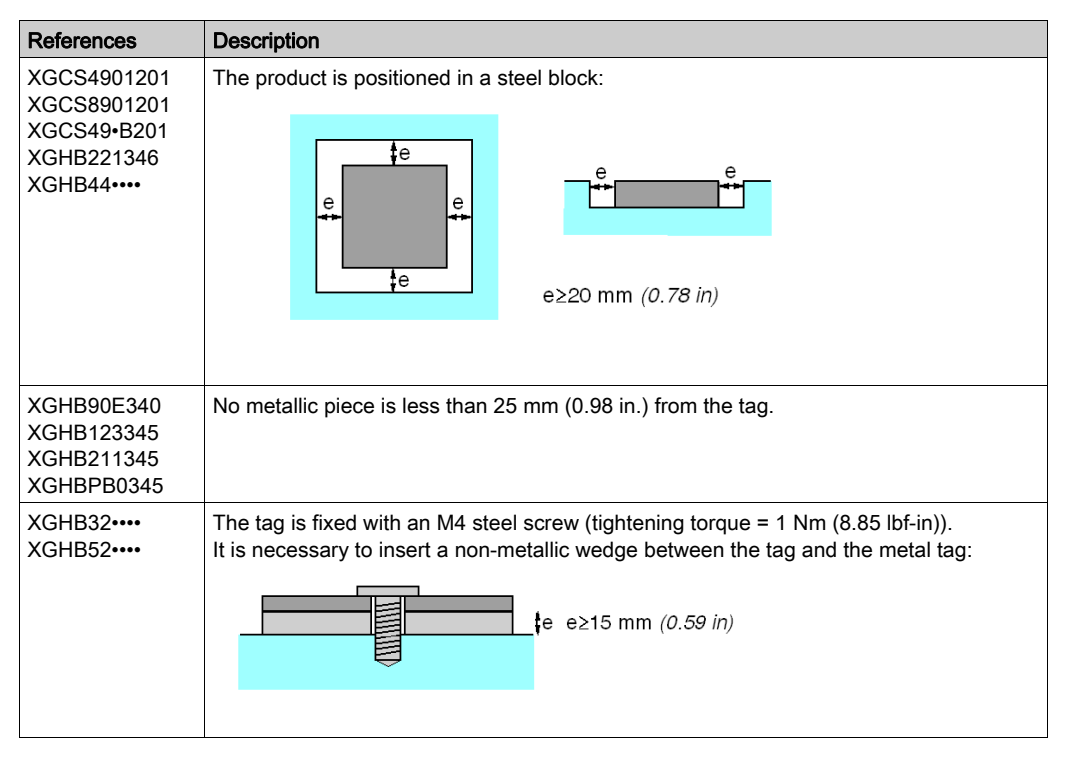

The table shows the minimum assemblies allowed in a metal block:

The following table shows the effect on the nominal sensing distance when the Smart Antenna and the tag are assembled in metal according to the most unfavorable cases shown above:

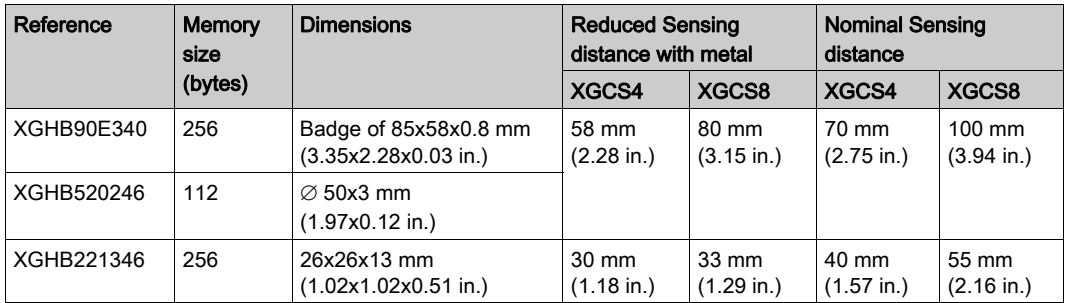

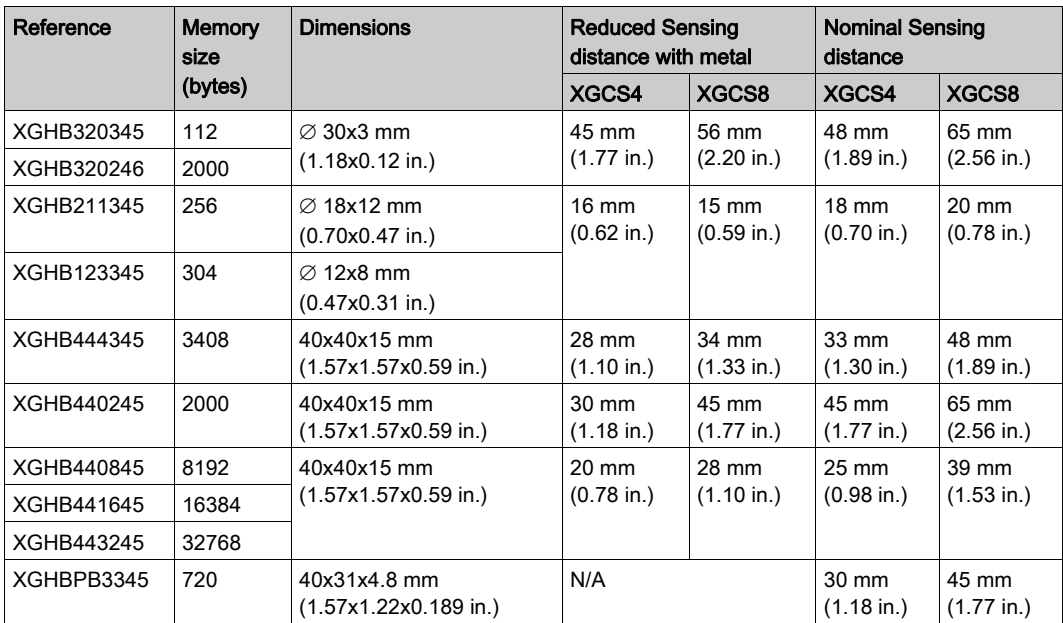

#### Distances Between Tags

**NOTICE** 

#### UNINTENDED OPERATION

Follow the installation precautions given below on distances between 2 tags.

Failure to follow these instructions can result in equipment damage.

NOTE: When two tags are too close to one another, this may trigger dialog errors. This figure illustrates the minimum distance between 2 identical tags:

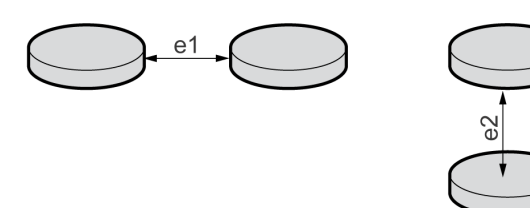

Minimum distances between 2 identical tags according to their positioning:

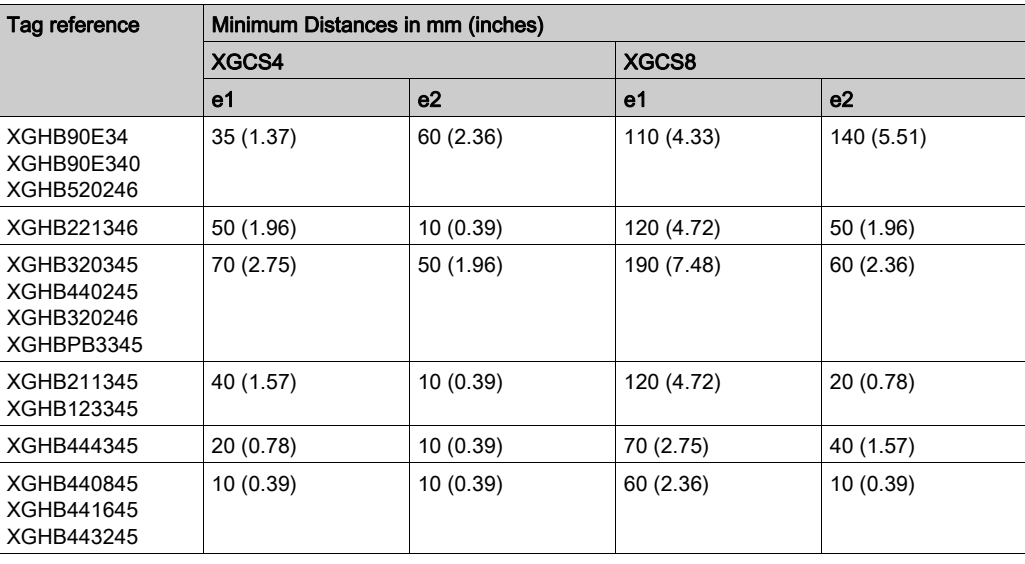

#### Electromagnetic Disturbances

### **NOTICE**

#### UNINTENDED OPERATION

Do not install the Smart Antennas less than 300 mm (12 in) from a device generating electromagnetic disturbances (electric motor, solenoid valve…).

Failure to follow these instructions can result in equipment damage.

NOTE: Electromagnetic disturbances may block the dialog between the Smart Antenna and a tag.

#### <span id="page-24-1"></span><span id="page-24-0"></span>Connecting the Smart Antennas

#### Connector Wiring

The Smart Antennas are equipped with a single male M12 A-coded connector for the power supply and communication bus.

The communication bus wires are shielded separately from the power supply cables to avoid disturbances carried by the power supply causing interference on the communication wires.

Smart Antenna M12 connector pinout:

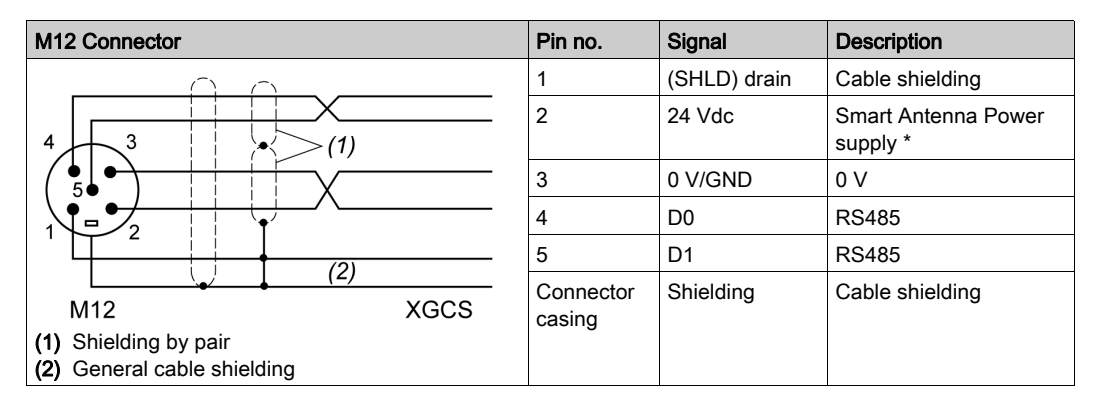

NOTE: \*: Use a PELV power supply and fuse protection (1 A). The power supply used must be class II according to VDE 0106 (for example: Phaseo ABL 7/8 range of Schneider Electric). The 0 V must be connected to the ground to increase EMC strength .

#### Range of Accessories

The splitter boxes and Modbus TCS cables supply power to the Smart Antennas and enable their quick, easy connection to the Modbus network.

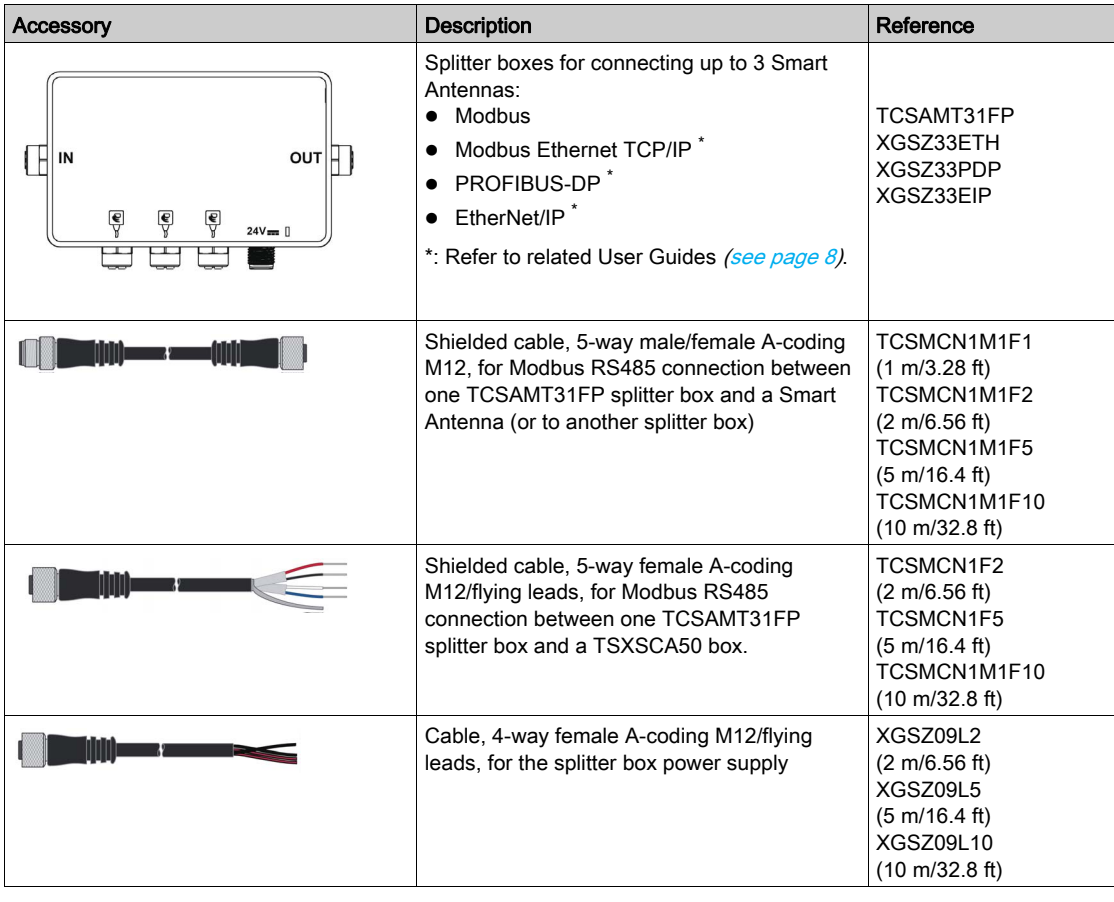

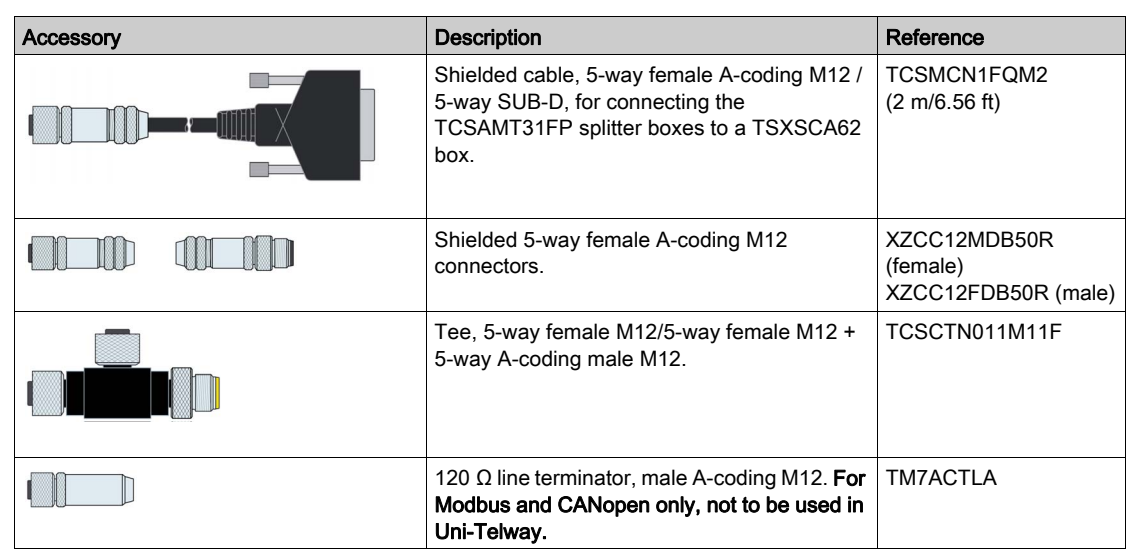

#### <span id="page-26-1"></span><span id="page-26-0"></span>Wiring a Modbus Network

#### Network Architecture

Example of a Modbus network assembly:

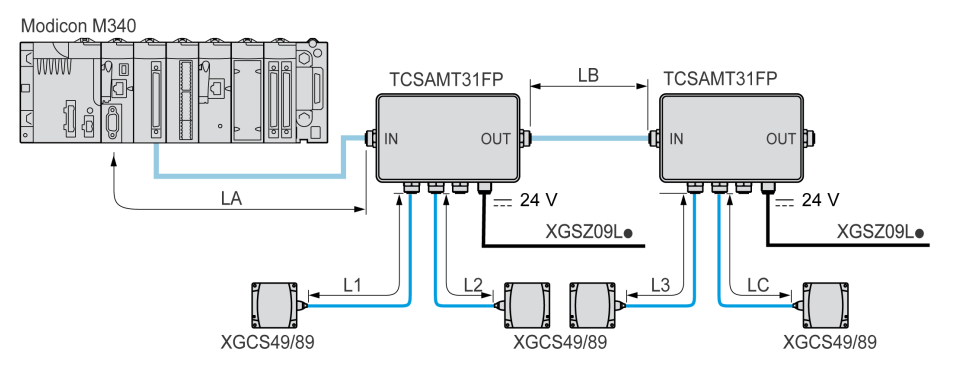

#### Cable Sizes

The cables used for this assembly must comply with the rules for the maximum lengths of buses and tapoffs.

#### Maximum Bus Length

Using the OsiSense XG Smart Antennas, the maximum length of the (LA + LB + LC) bus depends on the protocol speed:

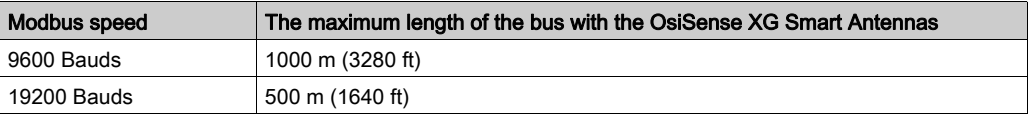

NOTE: In Modbus, for a length greater than 100 m (328.08 ft), it is recommended to add a line terminator to the network ends (at the end of the LC segment in this example).

#### Maximum Tap-Off Length

The maximum length of the (L1, L2 and L3) tap-offs is 10 m (32.8 ft).

#### Connecting to a PLC Schneider Electric in Modbus

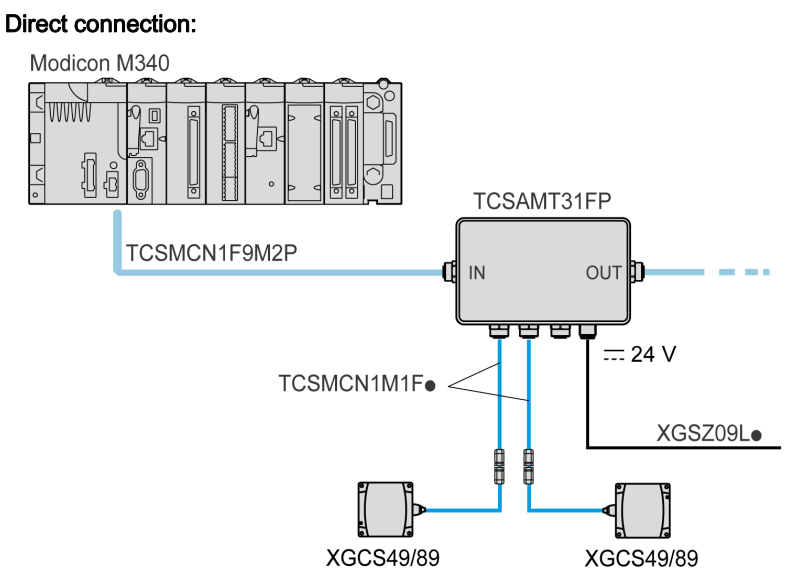

#### Connection via a TSX SCA62:

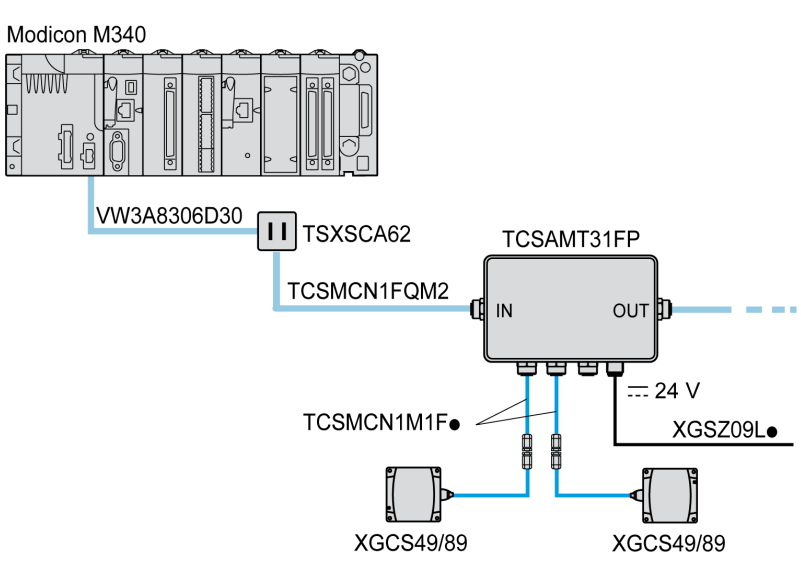

#### Connection of Line Terminators in Modbus

k

The use of long network cables may produce signal deformations. The installation of a line terminator will correct these deformations.

Depending on the cable quality and the EMC environment, a line terminator near the Smart Antenna (M12 tee) may be necessary.

#### Examples:

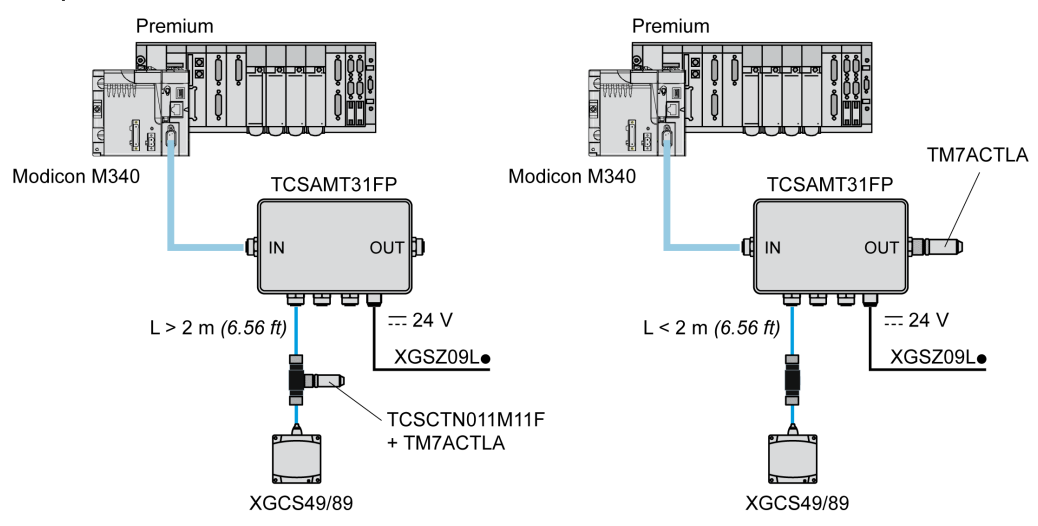

The line terminator may be in a different position, depending on the distance between the Smart Antenna and the splitter box.

#### <span id="page-28-1"></span><span id="page-28-0"></span>Wiring an Ethernet Modbus TCP/IP Network

#### Connection Diagram

Example of a Modbus Ethernet TCP/IP network setup with splitter box XGSZ33ETH:

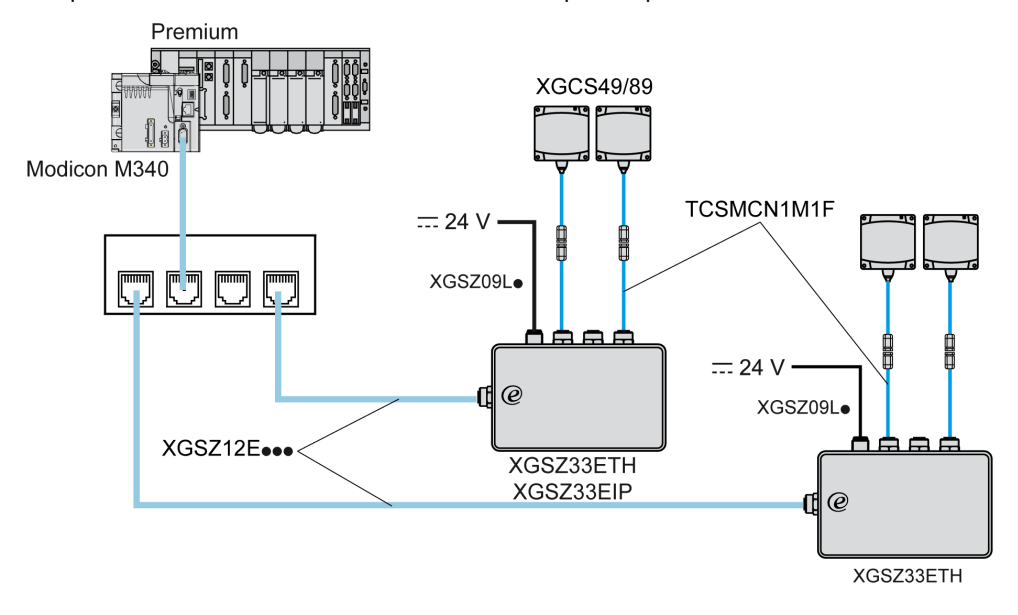

The default transmission speed of the Ethernet splitter box (XGSZ33ETH) is 57600 bauds. This speed allows a total bus length of 160 m (524.93 ft) between the splitter box and the Smart Antennas.

Example:

- 3 x 50 meters (3 x 164.04 ft) for 3 Smart Antennas,
- 2 x 80 meters (2 x 262.46 ft) for 2 Smart Antennas.

#### The splitter box contains a line terminator.

Using long network cables can generate signal distortion. The installation of line terminators corrects these distortions.

An additional line terminator near one of the Smart Antennas (M12 tee) may be necessary, depending on the quality of the cables and the EMC environment.

### <span id="page-29-1"></span><span id="page-29-0"></span>Connecting a TCSAMT31FP Splitter Box

#### **Description**

Description of a splitter box:

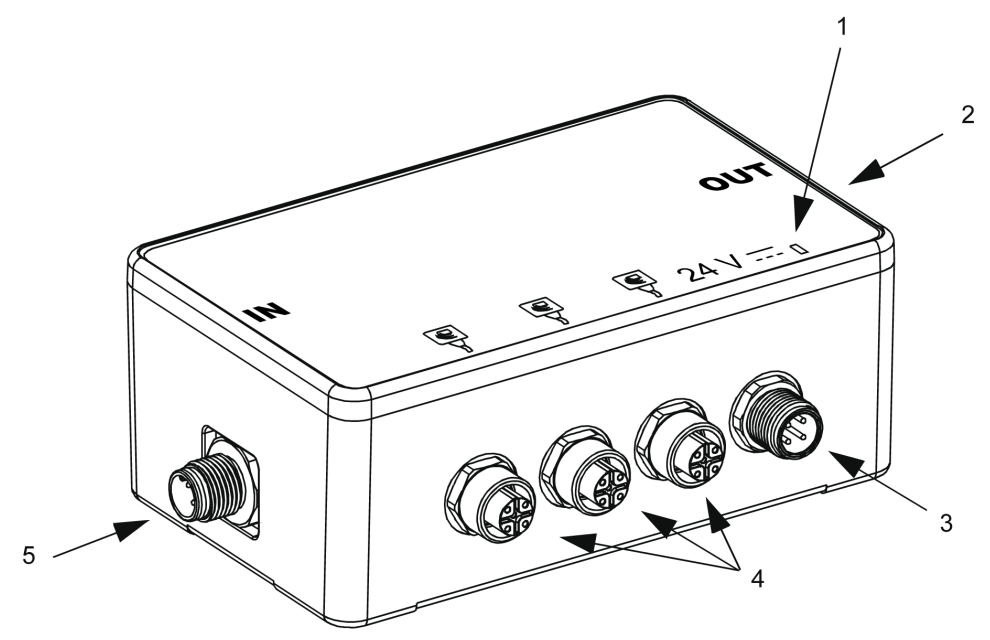

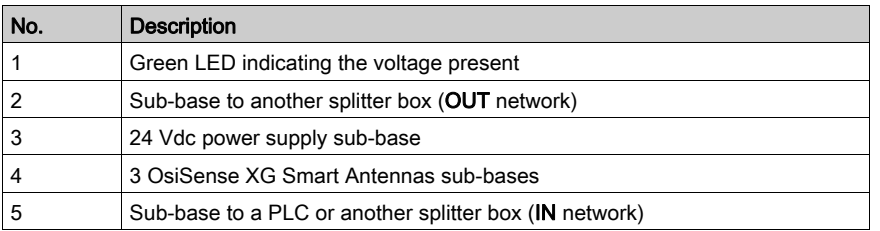

#### **Dimensions**

Dimensions in mm (inches):

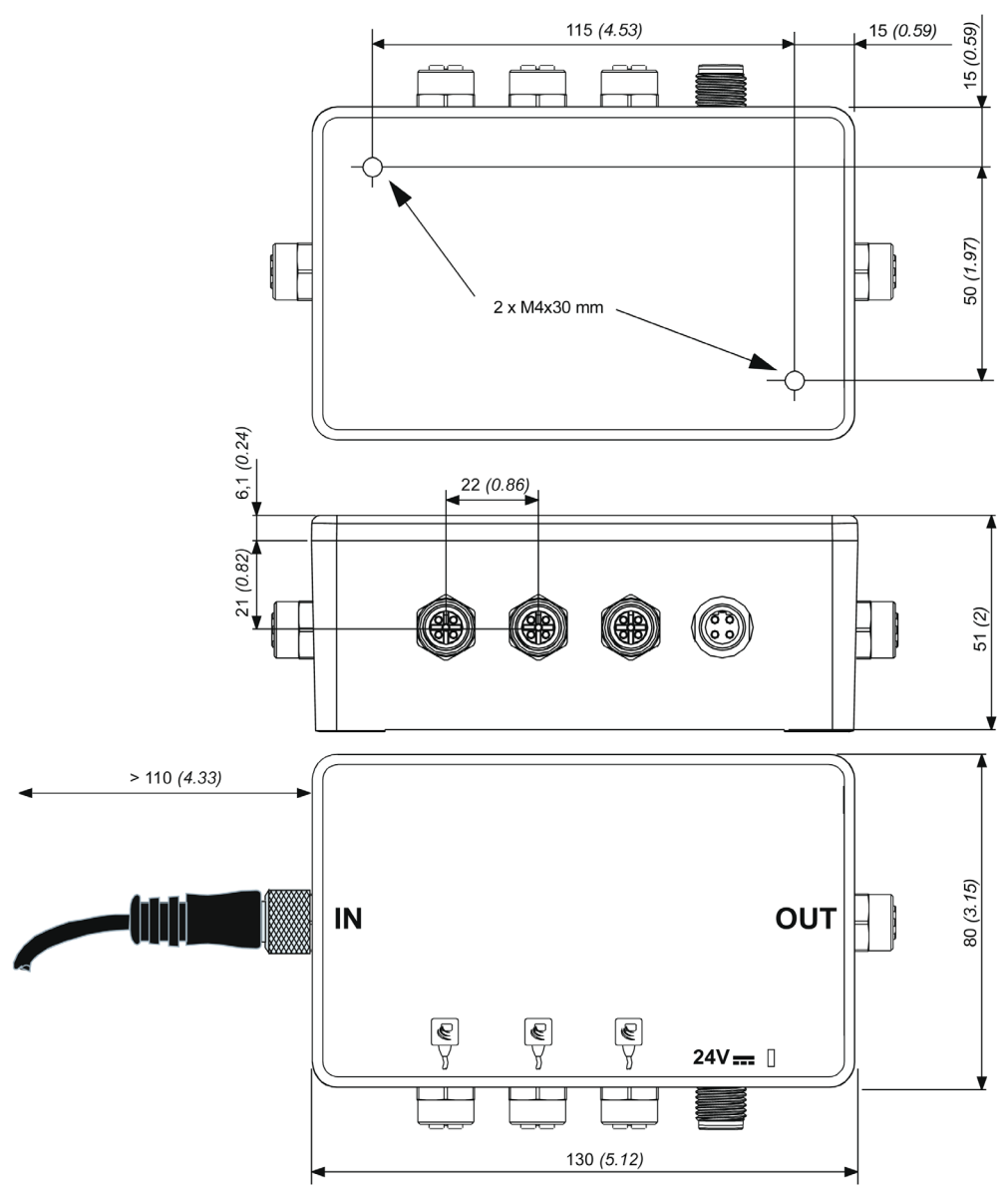

#### Sub-Base to Smart Antenna Wiring

Pinout of the female M12 A-coding sub-base (Smart Antenna link):

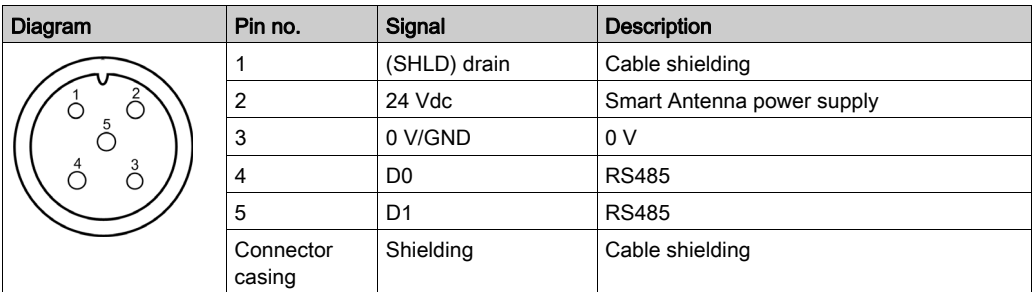

#### Sub-Base to Power Supply Wiring

Pinout of the A-coding male M12 sub-base (Power supply):

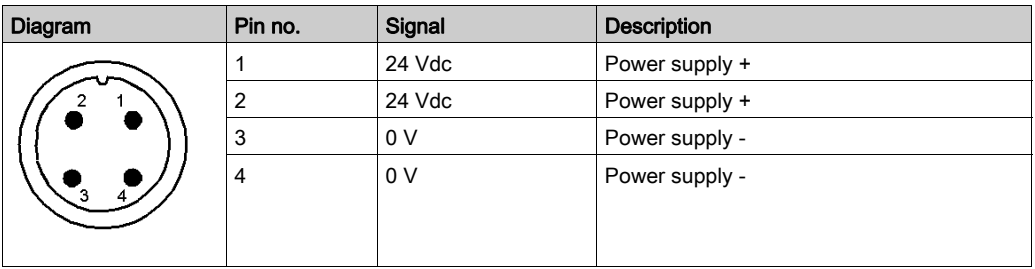

#### Wiring for Sub-Base to Another Splitter Box

Pinout of the female M12 A-coding sub-base (OUT network):

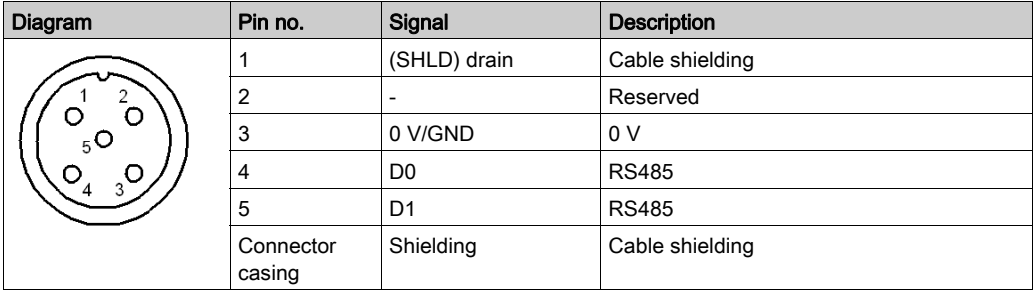

#### Sub-base to PLC Wiring

Pinout of the A-coding male M12 sub-base (IN network):

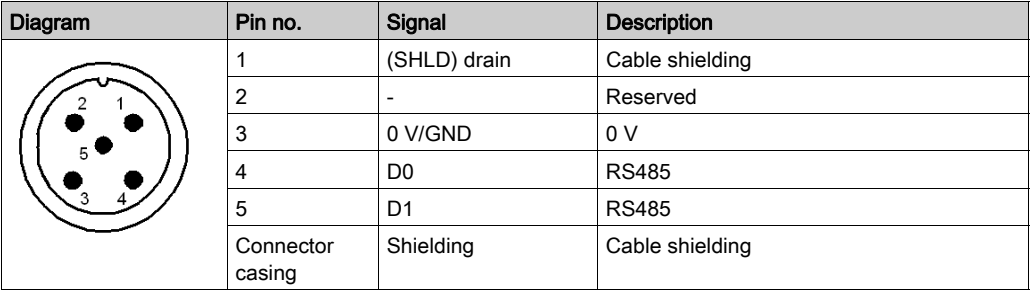

#### **Wiring**

Connecting the TCSMCN1F• cables:

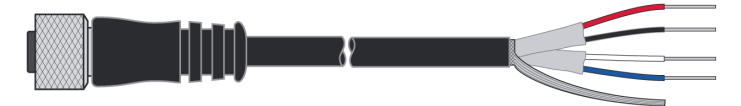

#### Connection:

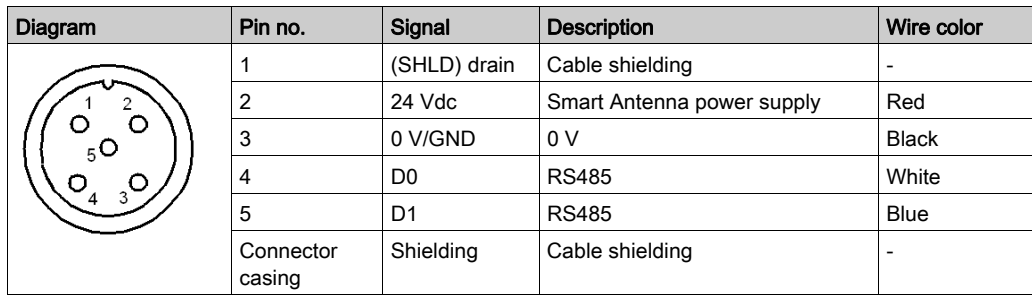

# <span id="page-32-0"></span>**Chapter 3** Setting the System Parameters

#### Aim of This Chapter

This chapter describes the Smart Antenna parameter settings for network communication with the control system.

#### What Is in This Chapter?

This chapter contains the following topics:

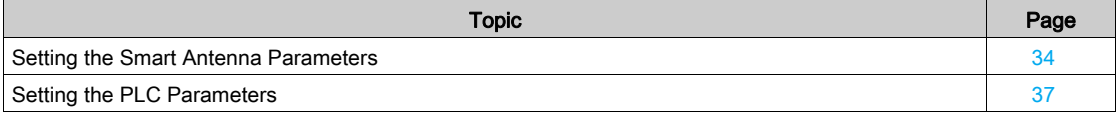

#### <span id="page-33-1"></span><span id="page-33-0"></span>Setting the Smart Antenna Parameters

#### **General**

Each time the Smart Antenna is powered up, it automatically detects the format and network speed. The Smart Antennas are supplied configured at network address 1 with a transmission speed of 19200 Bauds.

Before use, it is essential to configure the network address of each Smart Antenna. Smart Antennas can be addressed in two ways:

- Either using the XGSZCNF01 configuration badge (supplied with the Smart Antenna)
- Or via the network (Modbus write command).

#### Smart Antenna Initialization

The Smart Antenna start-up cycle is as follows:

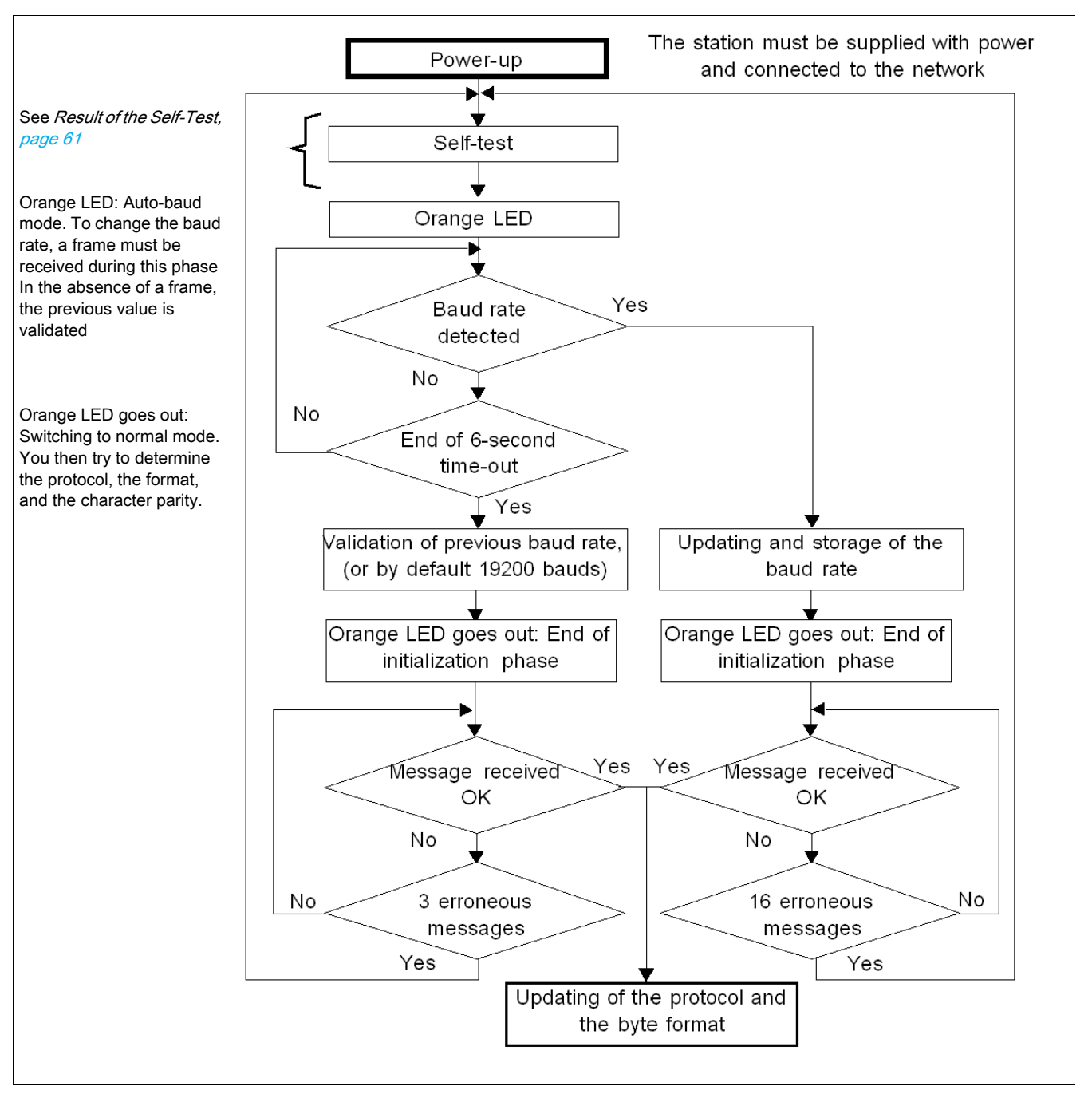

Tip: Initiate a Smart Antenna status word read loop to allow auto-configuration of the Smart Antenna. As soon as the Smart Antenna begins to respond, it is ready to operate.

The address configuration cycle is as follows:

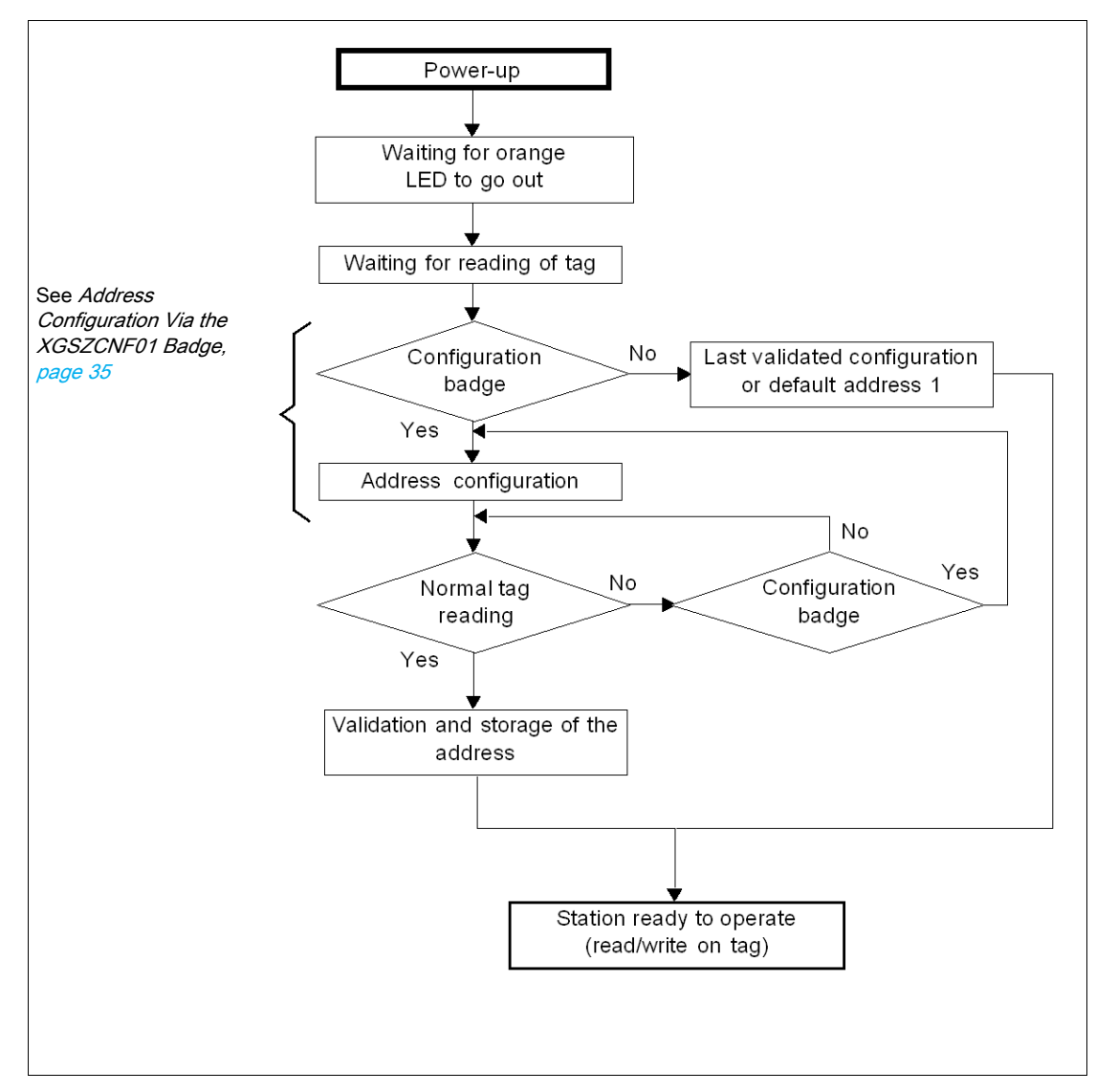

#### <span id="page-34-0"></span>Address Configuration Via the XGSZCNF01 Badge

The addressing procedure is described on the back of the configuration badge:

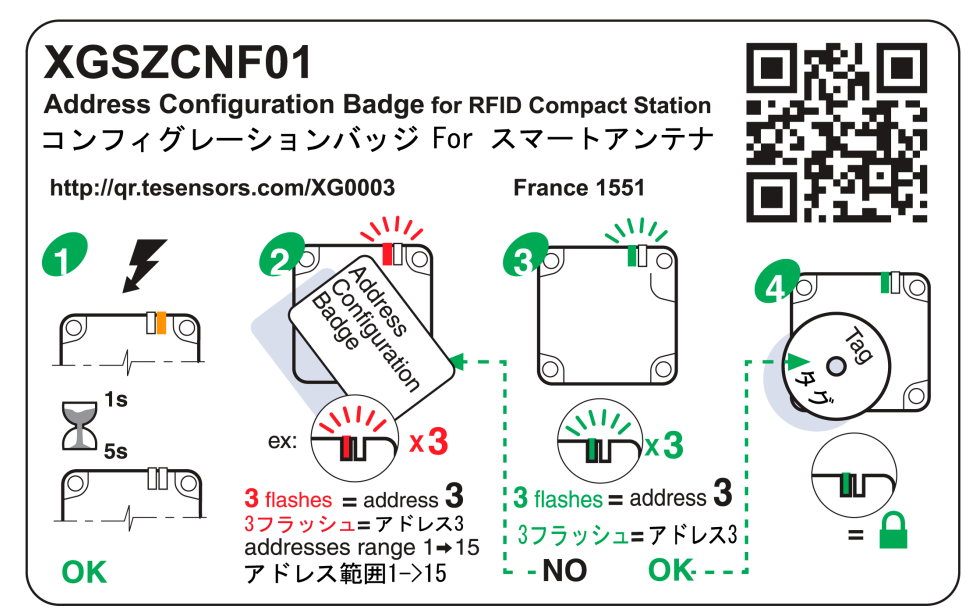

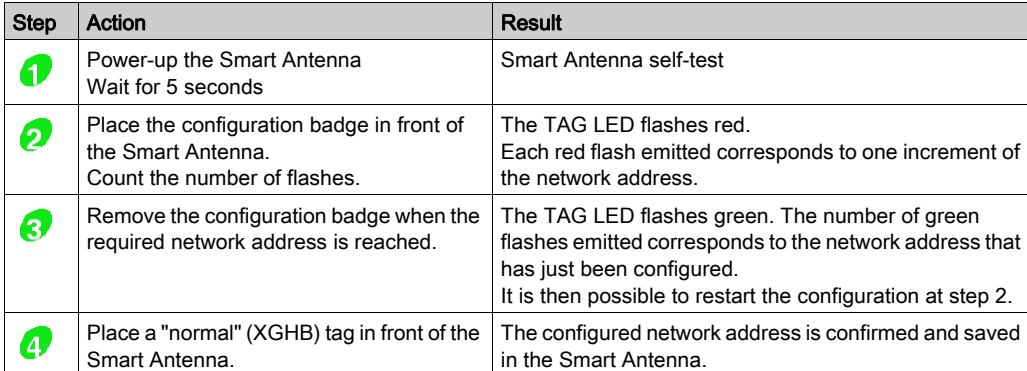

Configuring the Smart Antenna network address:

NOTE: The network address ranges from 1 to 15.

#### Addressing Via the Network

The [Smart Antenna](#page-40-0) address can be modified using a standard word write request (see Smart Antenna [System Memory Zone,](#page-40-0) [page](#page-40-0) 41).

The request is sent to the known Smart Antenna address. The new address is immediately effective.

When the execution report has been sent, the TAG LED will emit as an echo a number of green flashes equivalent to the address that has just been configured.

NOTE: The network address range is from 1 to 15.
# Setting the PLC Parameters

## Electrical Characteristics

The network interface module supports 2-wire RS485.

#### Communication Configuration for Modbus

The Modbus communication parameters that define the frame can be configured in various ways. The OsiSense XG Smart Antenna parameters are defined so that they support the following values:

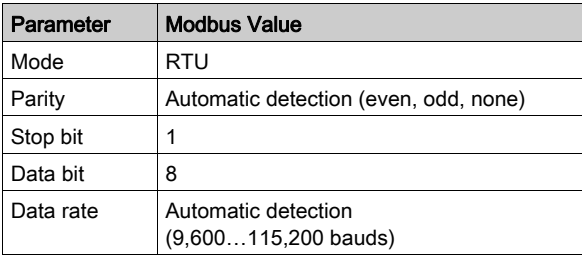

# **A WARNING**

## UNINTENDED OPERATION

Ensure that there is communication between all devices present in the network by using the appropriate parameters. Disparity between the parameters is likely to lead to unintended operation of the entries, output as well as other devices. The hardware configuration may cause unintended equipment operation.

Failure to follow these instructions can result in death, serious injury, or equipment damage.

# **Chapter 4** Operating Principles

## Aim of This Chapter

This chapter describes the system operating principle based on memory zones.

## What Is in This Chapter?

This chapter contains the following topics:

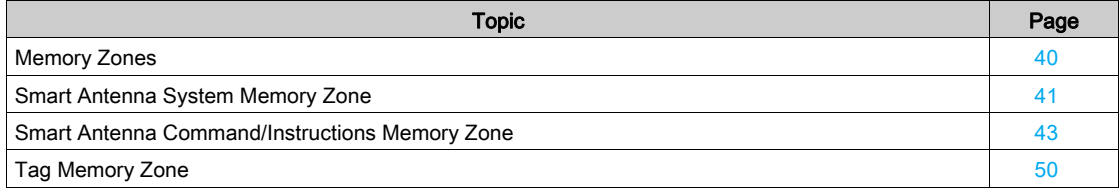

# <span id="page-39-0"></span>Memory Zones

## Presentation

The addressing memory zone is divided into two zones:

- The tag memory zone
- The Smart Antenna memory zone:
	- O System zone [\(see](#page-40-0) page 41),
	- O Command/instructions zone [\(see](#page-42-0) page 43).

Definition of the address zones of holding registers used:

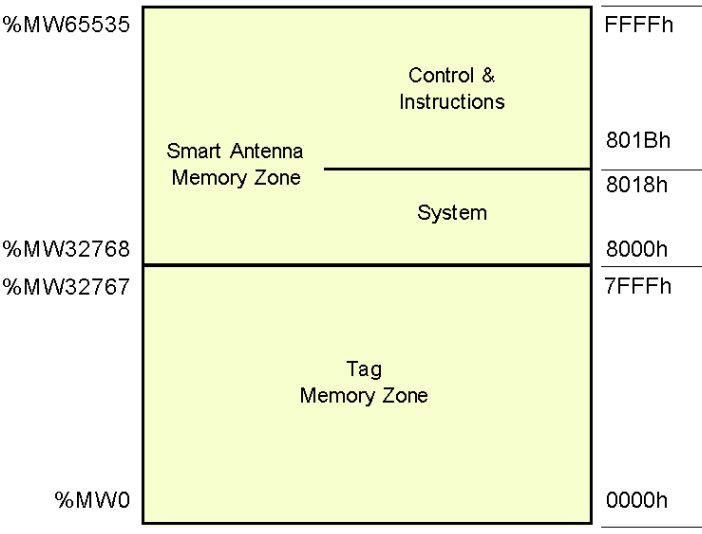

## <span id="page-40-0"></span>Smart Antenna System Memory Zone

## Description of the Zone

Composition of the system zone:

![](_page_40_Picture_202.jpeg)

 $1 \t R = Read, W = Write$ 

Modifications to values in this zone are taken into account by the Smart Antenna immediately.

## Register 8000 h

Status:

![](_page_40_Picture_203.jpeg)

## Register 8001 h

Tag counter:

![](_page_40_Picture_204.jpeg)

## Registers 8002 h…8009h

UID:

![](_page_40_Picture_205.jpeg)

Each tag has a different single code (UID). This code is distributed in 16 bytes.

# Register 8018 h

Smart Antenna address:

## Reading request:

Response to the reading request:

![](_page_41_Picture_70.jpeg)

# Writing request:

![](_page_41_Picture_71.jpeg)

## <span id="page-42-0"></span>Smart Antenna Command/Instructions Memory Zone

#### General Description

The zone can activate the commands or operating modes and consists of:

![](_page_42_Picture_294.jpeg)

 $k$ :  $R$  = Read,  $W$  = Write

#### 801Bh Register: Command

This register executes the following commands:

## Reset:

- o Reinitialization of the default factory adjustments
- Launching the initialization sequence
- The network address is set to 1
- The network speed is adjusted to 19200 Bauds
- The Command/instructions memory zone is reset to zero
- The sleep mode is deactivated
- $\circ$  The network address can be modified using the configuration badge [\(see](#page-34-0) page 35) whereas the Smart Antenna does not see a "normal" tag

#### $\bullet$  Init:

- o Smart Antenna reinitialization
- Launching the initialization sequence
- The network address is unchanged
- o The network speed is unchanged
- The Command/instructions memory zone is reset to zero
- The sleep mode is deactivated
- $\circ$  The network address can be modified using the configuration badge [\(see](#page-34-0) page 35) whereas the Smart Antenna does not see a "normal" tag

#### Sleep Mode:

- o activation/deactivation of the Sleep Mode,
- Emission of the electromagnetic field of the Smart Antenna is activated only when receiving a reading or writing request. This mode reduces the Smart Antenna consumption and frees it from interferences when the Smart Antennas are close to another one.

## Execution of the instructions block:

- Defines the occurrence of executing the instructions block in the Smart Antenna
- Unit execution command: the instruction block is executed once after detecting the first tag
- o Automatic execution command: the instruction block is executed at each tag detection up to the next reset or when the Smart Antenna is switched off

NOTE: To be able to use the execution commands of the instructions block, the "Sleep" mode must be deactivated. Since this mode cannot detect the presence of a tag in the dialog zone.

![](_page_43_Picture_234.jpeg)

NOTE: After restarting the Smart Antenna, the 801Bh register automatically retrieves its default value.

## 80B0...80EFh Registers: Instruction Block

The instructions block predefines up to 7 instructions. The instructions are executed (in the ascending order) when a tag is detected by the Smart Antenna.

Each instruction consists of 8 16-bit registers which define the parameters associated with it. The number of registers used to set the parameters of different instructions varies. The registers that are not used must be defined at 0000 h.

The first register of each instruction is divided into two parts:

- The MSB byte defines the type of instruction to be executed.
- The LSB byte defines the number of registers processed by the instruction.

Data entry or instructions output is contained in the two tables:

- A writing table containing the data to be written in a writing instruction
- A reading table containing:
	- o Diagnostic information associated with the execution of the instructions block
	- o Data read in a reading instruction

## Reading Instruction (C1)

Instruction structure:

![](_page_43_Picture_235.jpeg)

#### Writing Instruction (C0)

Instruction structure:

![](_page_43_Picture_236.jpeg)

![](_page_44_Picture_203.jpeg)

## Copying Instruction (CD)

Instruction structure:

![](_page_44_Picture_204.jpeg)

## 8110...817Fh Registers: Reading Table

The reading table stores the consecutive result in a reading instruction (C1) as well as review the execution review of the instructions block (2 registers). Reading this review monitors progress of the instructions sequence.

Structure of the reading table:

![](_page_44_Picture_205.jpeg)

NOTE: All reading instructions must not exceed the table capacity of 110 registers.

![](_page_45_Picture_131.jpeg)

#### Description of the 8111 h register:

#### NOTE:

For example, if the 8111 h register has the value 2409 h, it means:

- 2 h: Detected error in the 3rd block instruction.
- 4 h: execution fault detected (in reading, writing, or tag missing)
- 09 h: 09 tags have been detected (since the last RAZ of the counter).

#### Monitoring the Execution of the Instructions Block

Reading the 8111 h system register of the Smart Antenna controls the execution of the instructions block:

![](_page_45_Figure_10.jpeg)

## 8190…81E6h Registers: Writing Table

The writing table stores the data to be written in a writing instruction. Structure of the writing table:

![](_page_46_Picture_196.jpeg)

#### Application Example

- In the following example, you define an instruction block containing 3 instructions:
- A reading instruction of 3 registers at the 0001 h address
- A writing instruction of 2 registers at the 0010 h address
- A reading instruction of 4 registers at the 0020 h address

Definition of the instructions block:

![](_page_46_Picture_197.jpeg)

Definition of the writing table (data to be written in a writing instruction):

![](_page_46_Picture_198.jpeg)

Setting the parameters to activate the commands for each tag movement:

![](_page_46_Picture_199.jpeg)

Data received in the reading table after executing the instructions block:

![](_page_47_Picture_239.jpeg)

Example of data received in the reading table after executing the instructions block containing detected errors:

![](_page_47_Picture_240.jpeg)

Definition of an instruction block that can delete the first 50 registers in each tag which is to be shown in front of the Smart Antenna:

![](_page_47_Picture_241.jpeg)

## 81E7h Register: Multicolor LEDs

The 81E7h register commands the 2 multicolor LEDs of the XGCS49LB201. Description of the 81E7h register:

![](_page_47_Picture_242.jpeg)

![](_page_48_Picture_58.jpeg)

7 possible colors for the multicolors LED command with the 81E7h register:

# <span id="page-49-0"></span>Tag Memory Zone

## Automated Production Tag

These tags are addressed according to the following table and are accessible in read/write mode. The Smart Antenna can read any tag in the XGHB range (automatic detection of the tag type).

![](_page_49_Picture_290.jpeg)

NOTE: If an address requested is out of the range address of the tag, a detected error code is generated.

## <span id="page-49-1"></span>Read/Write Time

The table shows the calculation of read/write time in static, and the tags maximum speed in dynamic:

![](_page_49_Picture_291.jpeg)

# **Chapter 5** Communicating with the Modbus Protocol

## Aim of This Chapter

This chapter describes the Modbus protocol communication principle.

## What Is in This Chapter?

This chapter contains the following topics:

![](_page_50_Picture_54.jpeg)

# <span id="page-51-0"></span>**General**

#### **Presentation**

With reference to the 7-layer OSI model, in which each layer performs a specific service, the Modbus protocol supports the following three layers:

![](_page_51_Picture_122.jpeg)

Communication between a PLC (or computer) processor and the OsiSense XG identification system using the Modbus protocol is performed by exchanging messages in both directions on a multidrop bus, via a serial link module with an asynchronous link. Dialog between the higher processing levels and the OsiSense XG system is of the question/answer type. The initiator (master station) sends the messages to be executed to the OsiSense XG Smart Antenna (slave station), which answers after execution. With the Modbus protocol, the OsiSense XG Smart Antenna communicates in RTU (Remote Terminal Unit) mode.

Information coding principle:

![](_page_51_Picture_123.jpeg)

#### Exchange Principles

Dialog between the PLC (or computer) and the OsiSense XG Smart Antenna is of the question/answer type. The slave station responds immediately to any message transmitted by the master (PLC) station. The function is the response time:

- The command processing time (which depends on the amount of data to be exchanged and the type of tag)
- The speed on the serial link
- The length of the message

![](_page_52_Figure_6.jpeg)

#### **Connection**

For more detailed explanations on installation and connection, see *[Installing the System](#page-12-0), [page](#page-12-0) 13*.

#### Supported Modbus Functions

The table below lists the supported Modbus functions:

![](_page_52_Picture_166.jpeg)

#### Point-to-point Mode

When the PLC is connected directly to a Smart Antenna, this Smart Antenna may operate in the point-topoint mode. In this operating mode, the Smart Antenna responds to requests sent to F8 as well as those sent to the network address of the Smart Antenna.

#### Diffusion Mode

In this operating mode, PLC sends requests to the 0 address and the slaves do not respond to Modbus requests.

This mode is not authorized for OsiSense XG Smart Antenna.

## <span id="page-53-0"></span>Requests

#### Read N Registers

This function is used to read tables of registers.

#### Read request:

![](_page_53_Picture_278.jpeg)

- Slave no.: 01 h to 0Fh in multidrop mode or F8h in point-to-point mode
- Function code: 3 h
- Address of first register: Corresponds to the address of the first register to be read in the tag or the Smart Antenna (depending on the address)
- Number of registers:  $1 \le N \le 123$

## Response:

![](_page_53_Figure_11.jpeg)

- Slave no.: Same as read request
- Function code: Same as read request
- Number of bytes read: 2 to 246
- Value of the registers read: 0000 h to FFFFh
- If there is no tag present, the Smart Antenna sends a detected error report (see Detected Error [Messages](#page-56-0), [page](#page-56-0) 57).

#### Write One Register

## Write request:

![](_page_53_Picture_279.jpeg)

- Slave no.: Same as read request
- Function code: 6 h
- Address of register: Same addressing field as for the read request
- Register values: 0000 h to FFFFh

#### Response:

![](_page_53_Picture_280.jpeg)

The response is an echo of the request, indicating that the value contained in the request has been taken into account by the Smart Antenna.

#### Write N Registers

## Write request:

![](_page_54_Picture_269.jpeg)

- Slave no.: Same as read request
- Function code: 10 h
- Number of registers: 1 ≤ N ≤ 123
- Number of bytes: Twice the number of registers
- Register values: 0000 h to FFFFh

## Response:

![](_page_54_Picture_270.jpeg)

- Slave no.: Same as request
- Function code: Same as request
- Address of first register written: Same as request
- Number of registers written: Same as request

## Read Diagnostic Counters Code 08 h

Functions 08 h and 0Bh are used to check the PLC/Smart Antenna link and operate the event counters (or diagnostic counters).

## Request:

![](_page_54_Picture_271.jpeg)

#### Response:

![](_page_54_Picture_272.jpeg)

Designation of the event counters:

![](_page_54_Picture_273.jpeg)

![](_page_55_Picture_169.jpeg)

## Read Events Code 0Bh

Functions 08 h and 0Bh are used to check the PLC/Smart Antenna link and operate the event counters (or diagnostic counters).

Read events code 0Bh sends back the number of requests received by the Smart Antenna and correctly executed.

## Request:

![](_page_55_Picture_170.jpeg)

## Response:

![](_page_55_Picture_171.jpeg)

## Identification Request

Function 2Bh: This function is used to identify the Smart Antenna.

## Read request:

![](_page_55_Picture_172.jpeg)

\*: MEI = Modbus Encapsulated Interface

## Response:

![](_page_55_Picture_173.jpeg)

#### <span id="page-56-0"></span>Detected Error Messages

When an anomaly in the message (or during its execution) is detected by the Smart Antenna to which it is addressed, the Smart Antenna sends back a detected error message to the master system.

## Syntax:

![](_page_56_Picture_113.jpeg)

- Slave no.: Same as request
- Function code: Same as the function code and most significant bit of the byte set at 1

### Examples:

- Function code of the detected error message after a read request:  $83 h = (80 + 03)$  or  $84 h = (80 + 04)$
- Function code of the detected error message after a write request: 90 h =  $(80 + 10)$

### Detected error code:

- 1 h: Unknown function code or incorrect request format
- 2 h: Incorrect address or prohibited zone or protected zone or address outside the tag memory zone
- 3 h: Incorrect data too much or not enough data in the frame, or quantity = 0, or data incompatible
- 4 h: Execution detected error (in read or write mode, or tag missing)

# <span id="page-57-0"></span>**Programming**

## Application Example

A splitter box and a M340 PLC are connected to a Modbus network.

![](_page_57_Figure_4.jpeg)

## Example of Program in Unity Pro

Program: Read 5 registers in the tag starting at register %MW0 of the tag with Smart Antenna @ 2. LADDER programming:

![](_page_57_Figure_7.jpeg)

#### Structured Text programming:

![](_page_58_Figure_2.jpeg)

# **Chapter 6 Diagnostics**

# Diagnosing a Fault

## Meaning of the 2 LEDs

The 2 two-tone LEDs on the Smart Antenna display all the operating states of the Smart Antenna:

![](_page_60_Figure_4.jpeg)

2 COM LED

Description of the states of the LED tag (TAG):

![](_page_60_Picture_182.jpeg)

Description of the states of the LED communication (COM):

![](_page_60_Picture_183.jpeg)

## Result of the Self-Test

When the power is turned on, a self-test detects any faults on the Smart Antenna subassemblies.

In the event of a fault, the network communication LED flashes 8 times in succession, and the color of each of these 8 flashes indicates the result of the test:

![](_page_60_Picture_184.jpeg)

![](_page_61_Picture_54.jpeg)

NOTE: If the tests do not show up any faults, the 8 consecutive flashes do not take place.

NOTE: Following a self-test, an LED function test is performed; 1 red flash followed by a green one at each LED

## Program Version

The program version of the Smart Antenna is available via a request of word reading at the 87FFh address (for example: 3870 h for Version 3.87).

# **Chapter 7** Wiring Examples / FAQs

## Aim of This Chapter

This chapter contains wiring examples and FAQs for OsiSense XG Smart Antennas.

## What Is in This Chapter?

This chapter contains the following topics:

![](_page_62_Picture_55.jpeg)

# <span id="page-63-0"></span>Wiring Examples

## Several Smart Antenna + Twido

An example of a Modbus network wiring between a PLC Twido and several OsiSense XG Smart Antennas using splitter joints:

![](_page_63_Figure_4.jpeg)

 $\blacktriangleleft$ 

Connecting the Power Supply-Tee Cable:

![](_page_63_Picture_148.jpeg)

![](_page_63_Picture_8.jpeg)

**2** Connecting the TWIDO-Tee Cable:

![](_page_63_Picture_149.jpeg)

# **A WARNING**

## EQUIPMENT DESTRUCTION

Do not connect terminal 2 of the connector. Terminal 2 of the connector is linked to a power supply of 24 Vdc of the OsiSense XG Smart Antenna. It is necessary not to connect it with the link cable to the PLC.

Failure to follow these instructions can result in death, serious injury, or equipment damage.

#### Smart Antenna + M251

Example of a Modbus wiring between a M251 and a Smart Antenna:

![](_page_64_Figure_3.jpeg)

This network length must not exceed 15 m. Beyond, replace the XGSZ12M4501S13 cable by: XBTZ9980 cable + TWDXCAISO box + TCSMCN1M1F• cable.

## Smart Antenna + XBTN

Example of a Modbus wiring between an XBTN visual display unit and a Smart Antenna:

![](_page_64_Figure_7.jpeg)

Connection:

![](_page_65_Picture_120.jpeg)

## 2 Smart Antennas + PCMCIA RS 485 Card

An example of wiring between a PLC equipped with a PCMCIA - RS 485 communication card and two Smart Antennas:

![](_page_65_Figure_5.jpeg)

![](_page_65_Picture_6.jpeg)

Connecting the cable of the PCMCIA card + power supply cable - Tee:

![](_page_65_Picture_121.jpeg)

## Smart Antenna - PC

Example of wiring between a PC and a Smart Antenna (use of the RS 232/RS 485 converter: XGSZ24):

![](_page_66_Figure_3.jpeg)

Cable connection TCSMCN1F•

![](_page_66_Picture_99.jpeg)

## Smart Antenna + Twido

Example of a Modbus wiring between a Twido and a Smart Antenna:

![](_page_66_Figure_8.jpeg)

TWIDO-Smart Antenna cable:

![](_page_67_Picture_80.jpeg)

## NOTE:

To provide power supply to the Smart Antenna from the upper Twido terminal, the 0 V DC OUT and DC IN COM must be reconnected:

![](_page_67_Figure_5.jpeg)

# <span id="page-68-0"></span>FAQ

#### Detected Errors in Reading/Writing a Tag

#### How to avoid making detected errors in reading/writing a tag?

To avoid making detected errors in reading/writing a tag, it is necessary to check the tag presence between making the request.

## 1: Use a sensor:

Synchronize the read/write requests with a sensor that indicates the presence of the tag to the control system:

![](_page_68_Figure_7.jpeg)

1 Tag

- 2 Smart Antenna
- 3 Tag presence sensor
- 4 PLC

In case of processing detected errors (such as incorrect positioning of the tag or a transmission error), provide for repetition of the request before switching to the "Fallback" mode (abandoning of the request and generation of an alarm).

#### 2: Read the STATUS register of the Smart antenna:

Before initiating a tag read/write request, ensure that the tag is present using a request to read the Smart Antenna STATUS register (bit 0 of the STATUS register =  $1$  if the tag is present).

## Protecting the Smart Antenna

#### How to protect the Smart antenna against shock?

To protect the system against shock, you can:

- Embed the Smart Antenna in metal (see [Assembly in the Metal](#page-21-0), [page](#page-21-0) 22)
- $\bullet$  Embed the tag in metal (see [Assembly in the Metal](#page-21-0), [page](#page-21-0) 22)
- Protect the Smart Antenna by making use of its capability to work through non-metallic materials according to the diagram shown below:

![](_page_69_Picture_7.jpeg)

- 1 Tag
- 2 Smart Antenna
- 3 Non-metallic screen

#### NOTE: Thermal protection

Avoid exposing the tags to radiating heat sources, such as infrared dryers.

## Network Address of the Smart Antenna / Maintenance

How to maintain the Smart antenna network addresses

#### To maintain the system, leave address 1 free in the network.

A new Smart Antenna (address 1 by default) may then be added without disturbing the network. Example of addressing to maintain or replace the Smart Antenna:

![](_page_69_Figure_17.jpeg)

## Maximum Cable Length

What is the maximum connection cable length of the Smart antenna?

Refer to Maximum Bus Length [\(see](#page-26-0) page 27).

#### Line Terminator

## How to insert the line terminator?

When there is a need for use (network > 100 m (328.083 ft)), the line terminator is positioned on the most remote segment in the master (see *[Connection of Line Terminators in Modbus](#page-27-0), [page](#page-27-0) 28*).

## COM Error

#### How to process the communication faults between the PLC and the Smart antenna?

There is a permanent risk of communication error in the reading or writing of a tag (disturbances, EMC, tag in the dialog zone limit...).

It is necessary to integrate the risk management into the PLC program:

- Process the error codes of the Smart Antenna (request for reading / writing is rejected since no tag is detected in front of the Smart Antenna, and so on.)
- Process the "Time-Out" when the Smart Antenna does not respond, such as "the message is not included following a disturbance".
- In the case of error, repeat the request (up to 3 times) before exiting and issuing a PLC alarm.

#### Replacing a Smart Antenna

#### How to replace a Smart antenna?

![](_page_70_Picture_214.jpeg)

#### Tag Write Number

#### How many times can it be written in a tag with EEPROM memory?

The maximum number of writing depends on the tag storage temperature: the higher the temperature is, the more this limit decreases

The OsiSense XG tags are provided for at most 100,000 tags per data bit in the defined storage temperature range.

If the tag is permanently at a temperature less than 30 °C (86°F) (the most frequent case), the maximum number of typical writings is 2.5 million.

It is recommended to use tags with FeRAM memory in application when a high number of writing operations is required.

#### Smart Antenna Malfunction + Ethernet XGSZ33ETH Box

#### How to diagnose a malfunction in a configuration formed with Smart antennas + Ethernet XGSZ33ETH box?

Sending a reading request of the STATUS register from one of the Smart Antennas

![](_page_70_Picture_215.jpeg)

## Readable Data of a Moving Tag

What amount of data can be exchanged in a moving tag?

![](_page_71_Figure_3.jpeg)

When the tag is not stopped during its movement in front of the Smart Antenna, it is necessary to:

![](_page_71_Picture_174.jpeg)

# **A** CAUTION

#### RISK OF UNINTENDED EQUIPMENT OPERATION

Do not make a writing request when the tag exits the detection zone of the Smart Antenna (see Sensing [Zones,](#page-21-1) [page](#page-21-1) 22).

This may generate a tag-writing detected error or incorrect data writing.

Failure to follow these instructions can result in injury or equipment damage.

#### Provide Power to the Smart Antenna Using the Network Cable

#### Is it possible to provide power to the Smart antenna using the network cable?

Yes, but it is necessary to take into account the cable length and line voltage outage (depending on the cable used and Smart Antenna consumption).

In practice, Smart Antenna consumption is less than the characteristics given (approximately 30 mA). The cable length may measure up to 250 m (820.2 ft) without running the risk of faults.

## Problems in the First Tag-Reading Requests

#### In a Modbus network, the Smart antenna does not always respond to the first tag-reading requests after turning on the power.

Take into consideration the initialization time of the Smart Antenna after turning on the power. It is recommended to check if the Smart Antenna is in the condition to respond before attempting to read or write a tag:

- When the power is turned on, the Smart Antenna does a self-test.
- The Smart Antenna must also detect the protocol, speed, and transmission format by analyzing the first frames circulating in the network.

This verification can be performed by sending reading requests of the system STATUS register from the Smart Antenna (bit 1 = 1 during the parameter-setting phase after the power is turned on).

#### Smart Antenna Addresses Are Limited to 15

### Why is the Smart antenna address limited to 15?

In practice, the number of Smart Antennas connected to the same network rarely exceeds 10.

In practice, the addressing principle per configuration badge must necessarily be above 15 (counting the flashes on the Smart Antenna LED).

For important installations, give priority to Ethernet, the network for which OsiSense XG proposes "clusters" of three Smart Antennas for each splitter box.
#### Using non-Schneider-Electric Tags

What is the dialog distance between an OsiSense XG Smart antenna and a tag purchased at an external Schneider-Electric provider?

There is no normalization of the reading distances. Each tag with its own characteristics cannot allow a dialog distance.

It is imperative to test a sample to determine the proper dialog distance.

#### Compatibility of Smart Antennas with Other 13.56 MHz Tags

#### Is my 13.56 MHz tag compatible with OsiSense XG Smart antenna?

The most reliable means is to send a sample to your Schneider agency to verify its compatibility.

#### Precautions Against EMC Perturbations

### What are the precautions to be taken against EMC?

To avoid EMC perturbations, it is necessary:

- To use the intended splitter box since it integrates a supplementary EMC protection.
- Make sure that the Smart Antenna is at least 30 cm (11.81 in) from an EMC source (motor, solenoid valve, and so on).
- Use the intended cables (conceived to protect against EMC perturbations).

# Metal Influence

# What is the influence of metal on the Smart antenna/tag reading distances?

The presence of metal near an RFID tag affects the reading distances.

Some tags in the OsiSense XG range are protected to attenuate this phenomenon (XGHB44 and XGHB221346). Other references cannot be attached directly on a metallic support.

#### Tees / TCSAMT31P Splitter Box

#### Is it possible to use the tee joints instead of the TCSAMT31P splitter box?

Yes: see the example on wiring: [Several Smart Antenna + Twido](#page-63-0), [page](#page-63-0) 64.

NOTE: When carrying out wiring, it is necessary to pay attention to the power supply wiring so as not to send 24 V to an equipment other than a OsiSense XG Smart Antenna.

#### Connecting a Smart Antenna to a PCMCIA RS485 Card

# How to connect an OsiSense XG Smart antenna to a PCMCIA RS485 card?

See the example on wiring: [2 Smart Antennas + PCMCIA RS](#page-65-0) 485 Card, [page](#page-65-0) 66.

#### Connecting a Smart Antenna to a PC

# How to connect an OsiSense XG Smart antenna to a PC?

An RS 232 / RS 485 converter capable of adapting serial link signals to those of the Smart Antenna must be used (See [Smart Antenna - PC](#page-66-0), [page](#page-66-0) 67).

#### Connecting a Smart Antenna Directly to a Twido

# How to connect a Smart antenna directly to a compact Twido PLC?

The Smart Antenna is fed direct power supply by using the 24 V Twido outlet (24 V for TOR entry power supply). (See [Smart Antenna + Twido,](#page-66-1) [page](#page-66-1) 67).

# M221 Programming Example

# Introduction

The following example uses a M221 controller linked to a OsiSense® XG Smart Antenna. The Smart Antenna address is 2 ([Address Configuration Via the XGSZCNF01 Badge](#page-34-0), [page](#page-34-0) 35).

For wiring information, refer to the wiring example [\(see](#page-64-0) page 65).

In this example, you are going to use 2 Modbus requests:

- $\bullet$  Reading request of the STATUS register [\(see](#page-40-0) page 41) of the Smart Antenna to determine the presence of a tag.
- Writing request of values in the registers of the tag when it is present.

# **Configuration**

SoMachine Basic configuration:

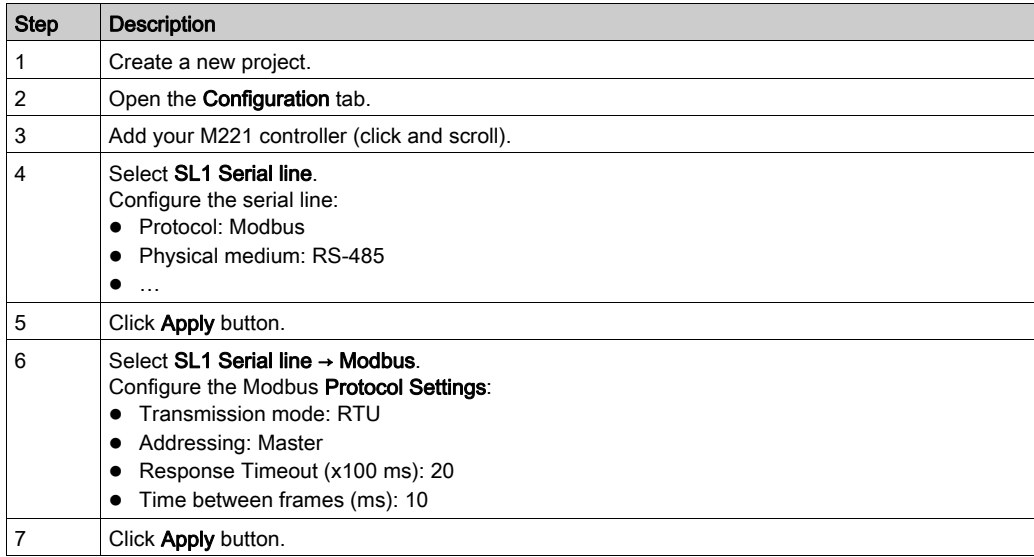

# **Programming**

#### Open the Programming tab

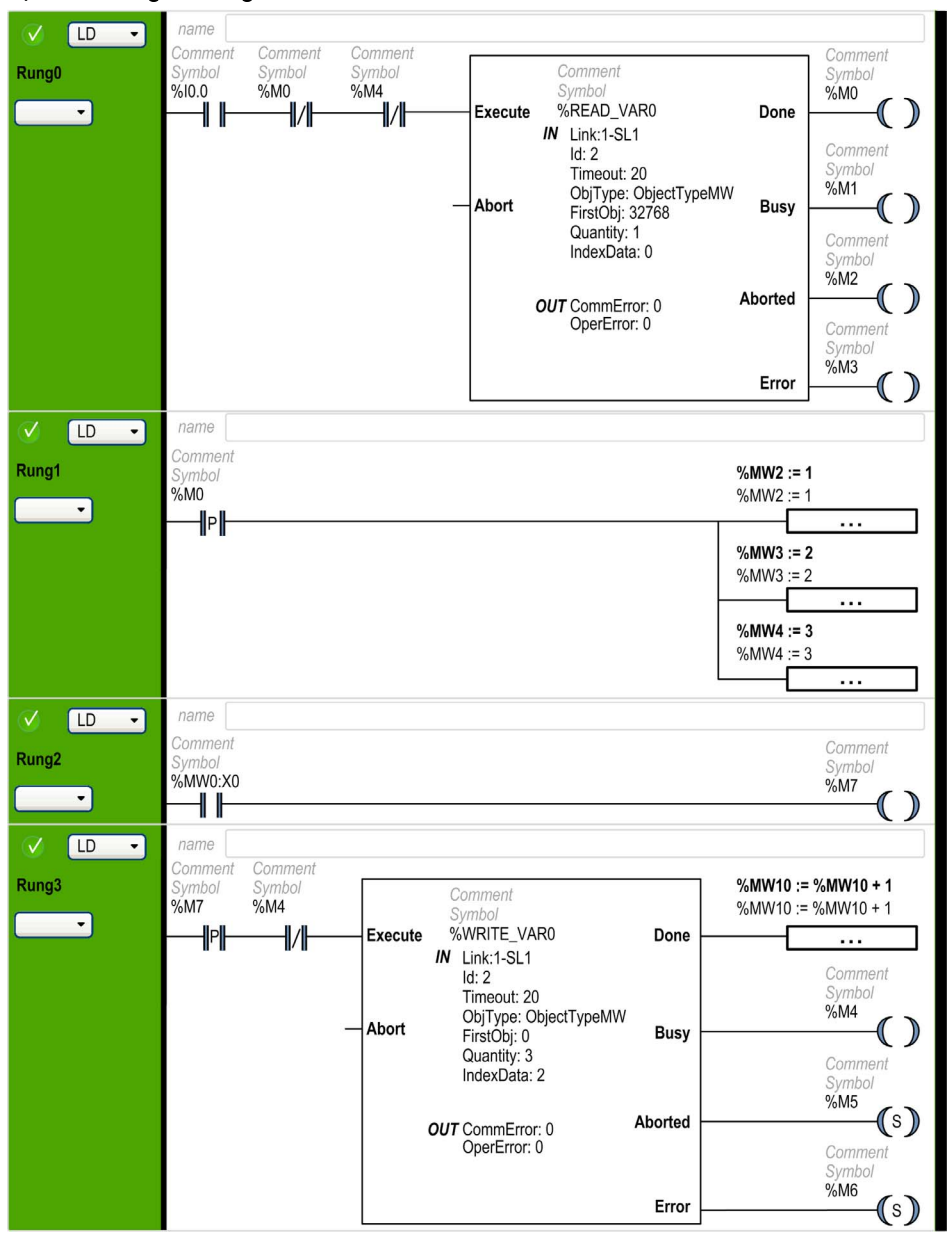

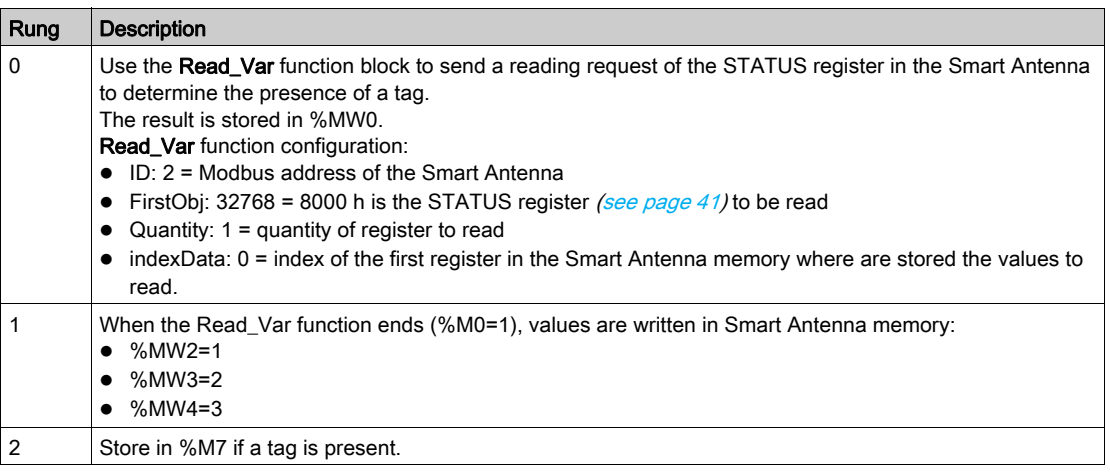

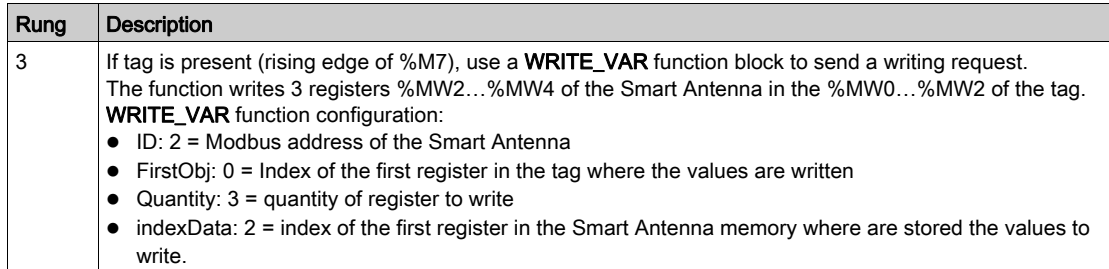

# **Glossary**

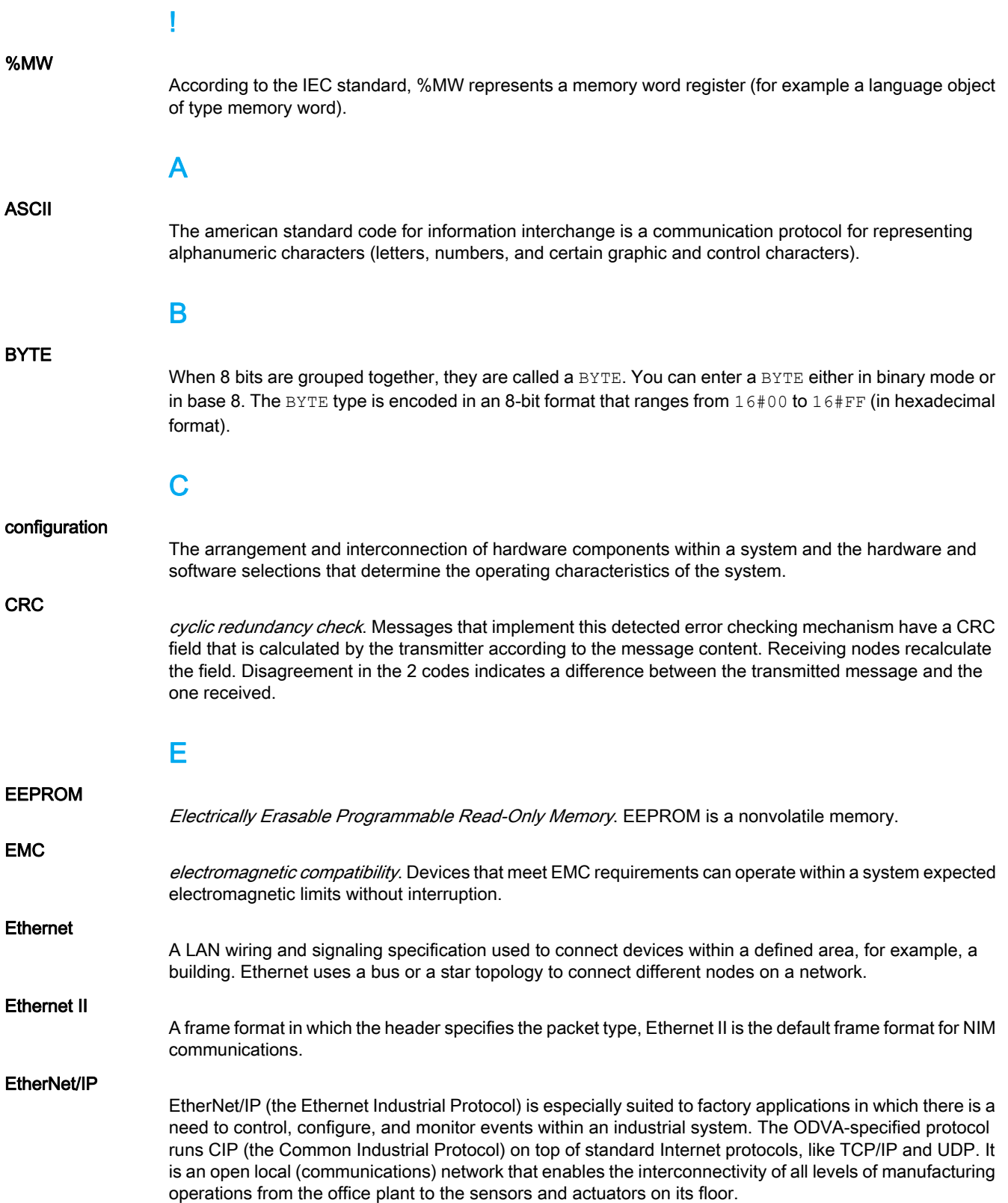

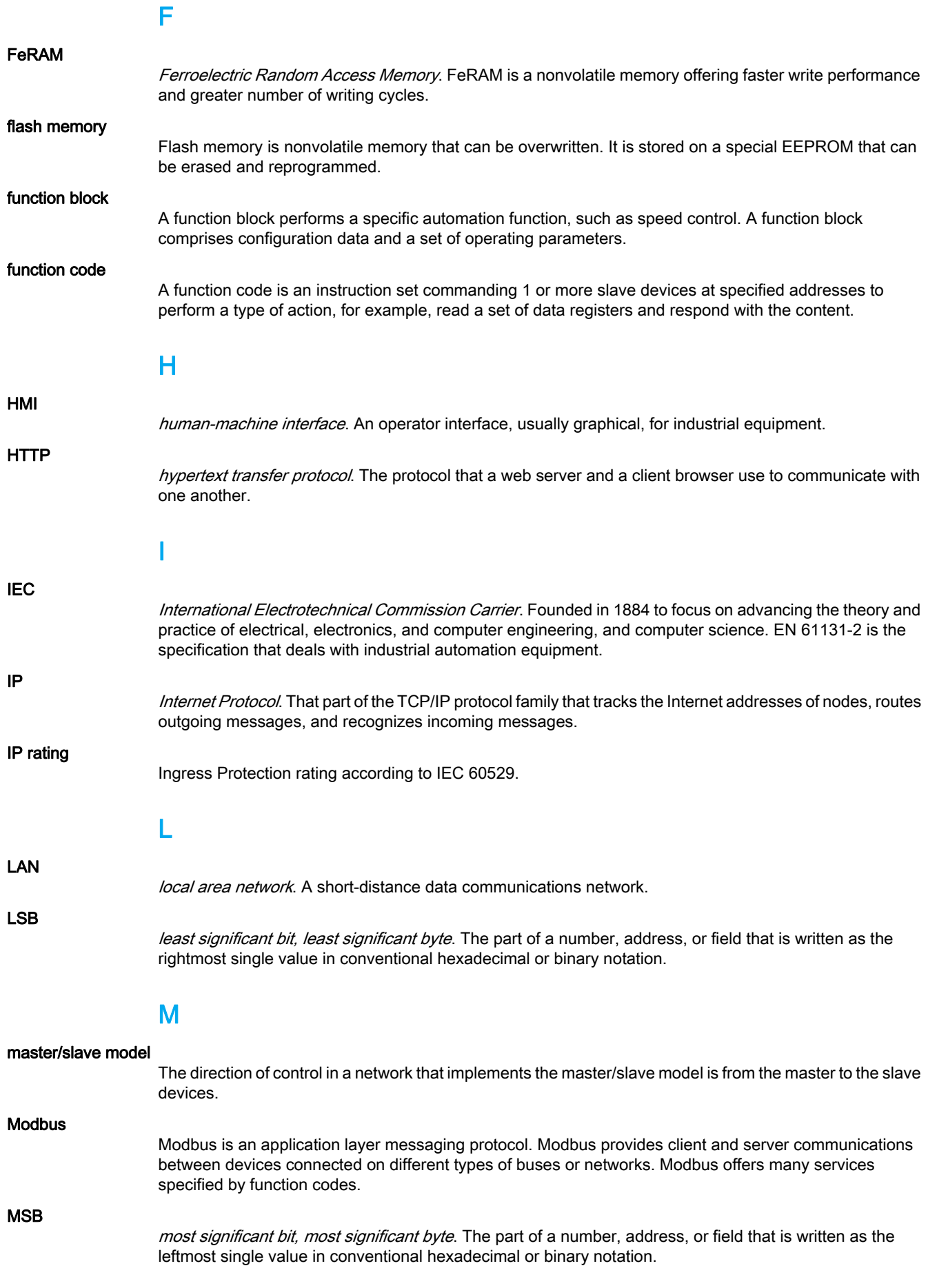

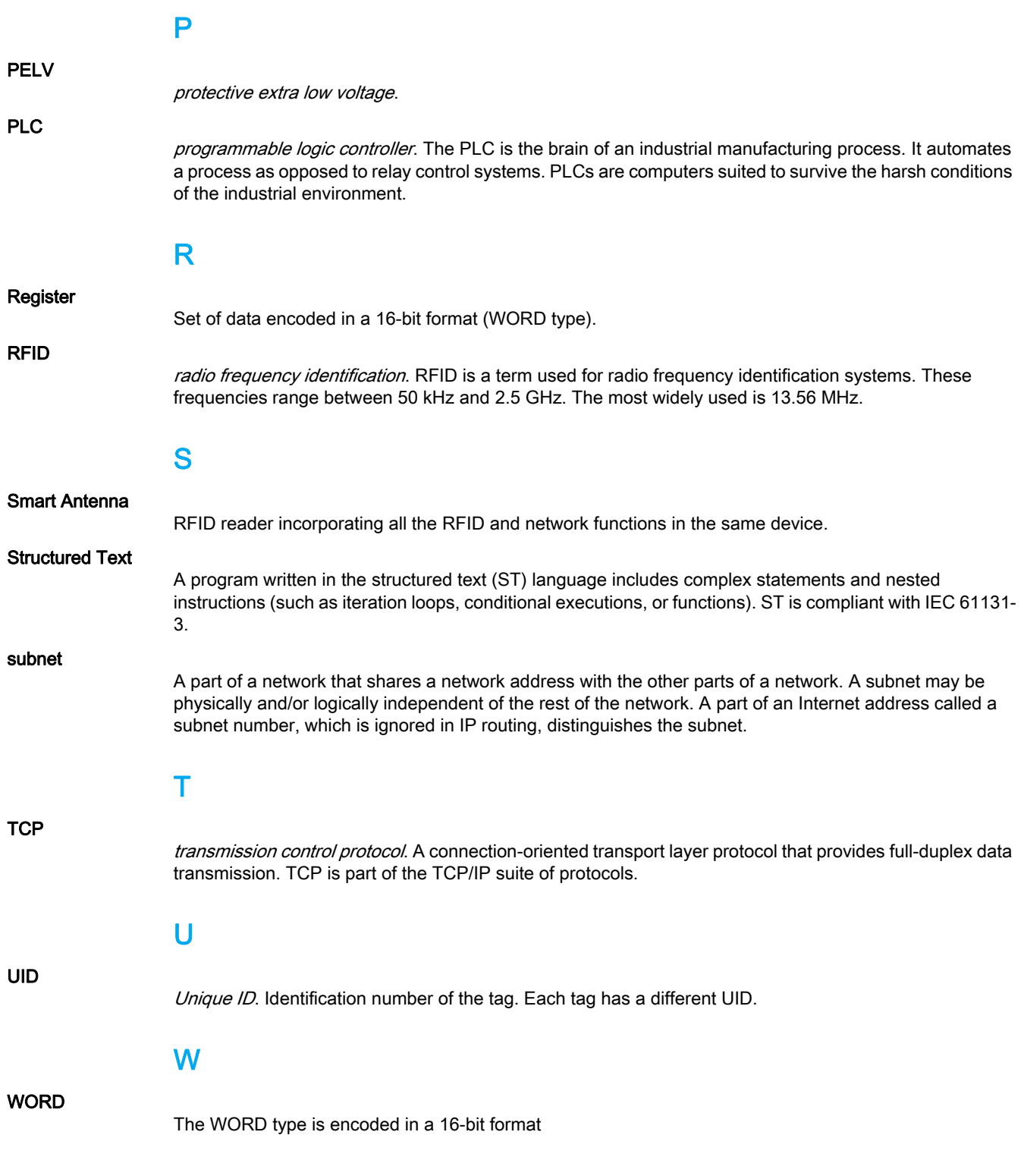